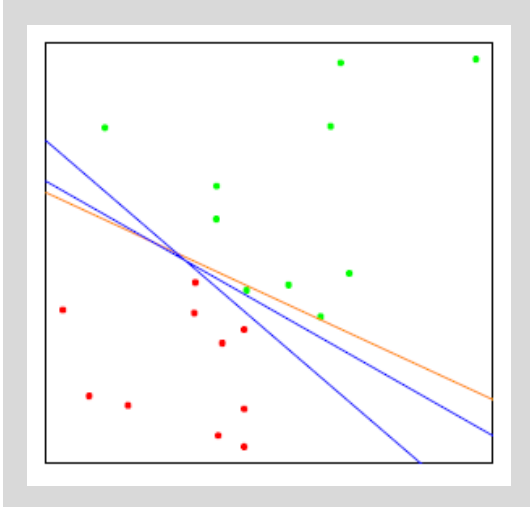

# **Deep Learning**

Introduction to Deep Learning

### **Dr. – Ing. Morris Riedel**

Adjunct Associated Professor School of Engineering and Natural Sciences, University of Iceland Research Group Leader, Juelich Supercomputing Centre, Germany

**LECTURE 5**

## **Model Selection and Regularization**

June 7th, 2018 Juelich Supercomputing Centre, Germany

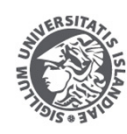

**VERSITY OF ICELAND** OF ENGINEERING AND NATURAL SCIENCES

**FACULTY OF INDUSTRIAL ENGINEERING** MECHANICAL ENGINEERING AND COMPUTER SCIENCE

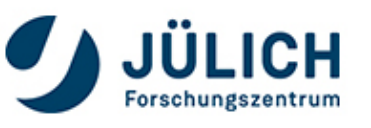

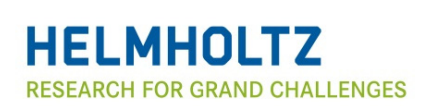

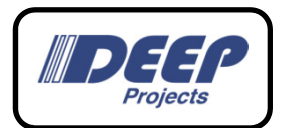

### **Outline of the Course**

- 1. Introduction to Deep Learning
- 2. Fundamentals of Convolutional Neural Networks (CNNs)
- 3. Deep Learning in Remote Sensing: Challenges
- 4. Deep Learning in Remote Sensing: Applications
- 5. Model Selection and Regularization
- 6. Fundamentals of Long Short-Term Memory (LSTM)
- 7. LSTM Applications and Challenges
- 8. Deep Reinforcement Learning

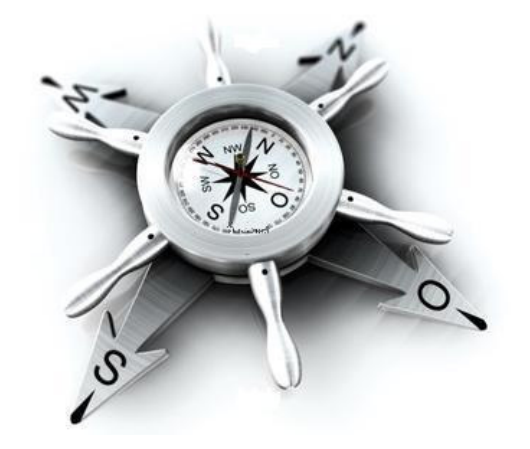

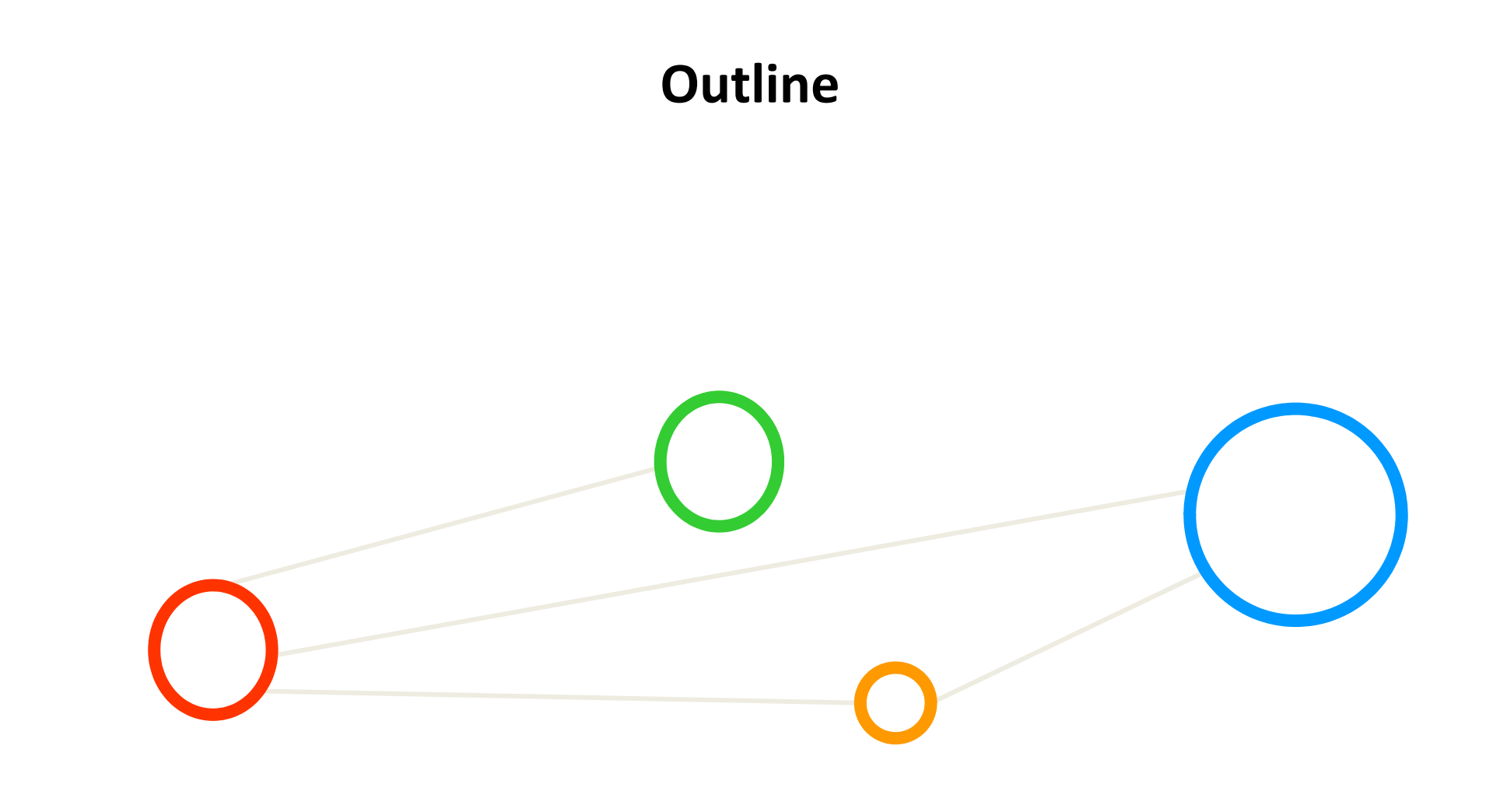

### **Outline**

- $\blacksquare$  Model Selection
	- $\blacksquare$ MNIST Dataset Exploration & Normalization
	- П Training and Testing Datasets
	- $\blacksquare$ Creating ANN Network Topologies
	- $\blacksquare$ Parameter Hidden Layers & Overfitting
	- $\blacksquare$ Validation Datasets & Splits
- $\blacksquare$  Regularization
	- $\blacksquare$ Problem of Overfitting
	- $\blacksquare$ Overfitting Reasoning
	- $\blacksquare$ Regularization and Validation Counter Approach
	- $\blacksquare$ Regularization Techniques
	- $\blacksquare$ Dropout Regularizer

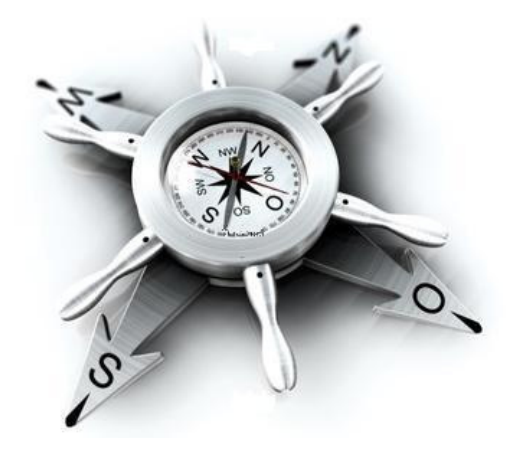

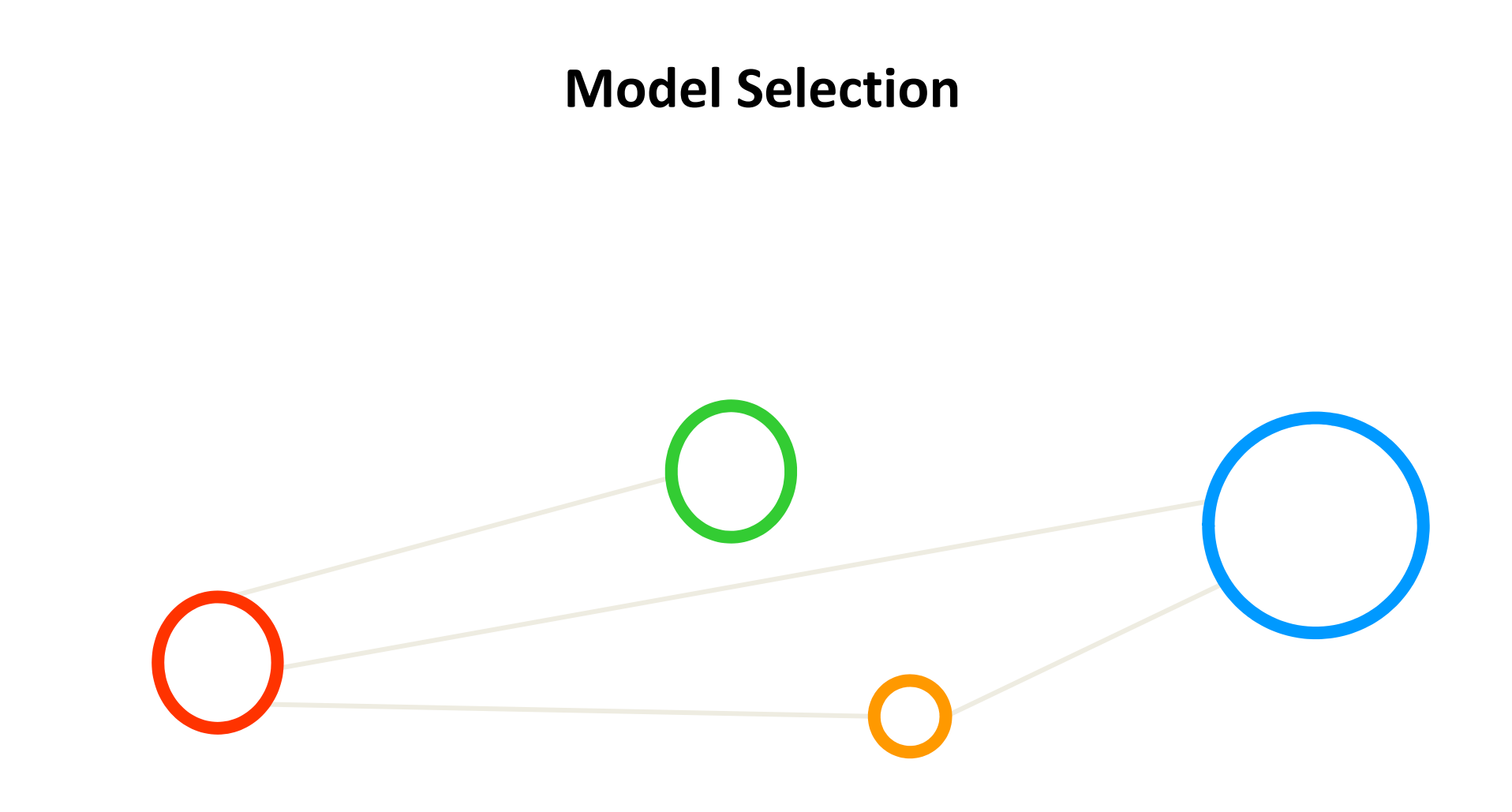

### **Supervised Learning – Training Examples**

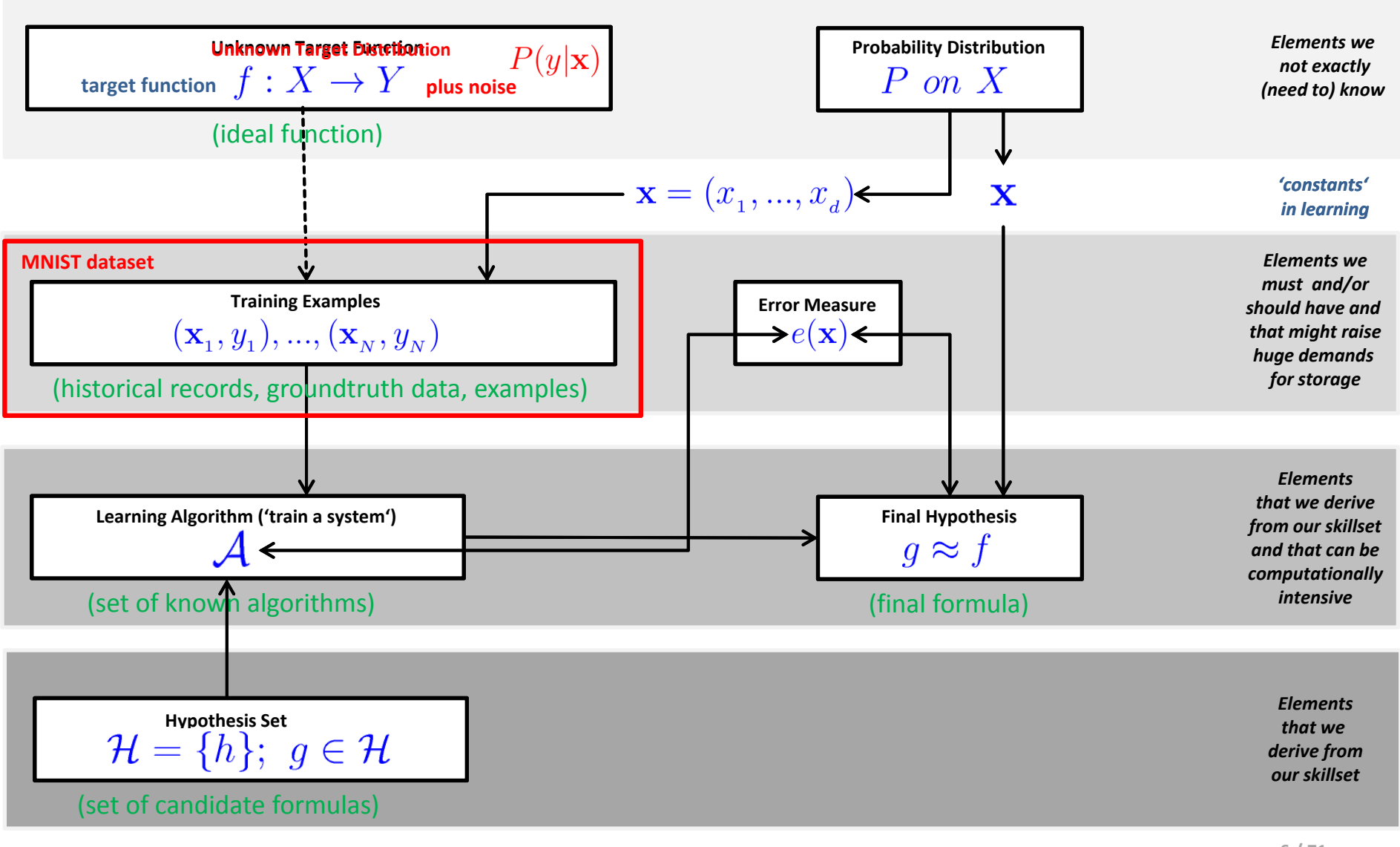

### **Terminologies & Different Dataset Elements**

- Target Function  $f: X \to Y$ 
	- Ξ Ideal function that 'explains' the data we want to learn
- $\mathcal{L}_{\mathcal{A}}$  Labelled Dataset (samples)
	- 'in-sample' data given to us:
- $\mathbb{R}^n$  Learning vs. Memorizing
	- The goal is to create a system that works well 'out of sample'
	- $\blacksquare$ In other words we want to classify 'future data' (ouf of sample) correct
- $\mathcal{L}_{\mathcal{A}}$  Dataset Part One: Training set
	- $\blacksquare$ Used for training a machine learning algorithms
	- $\blacksquare$ Result after using a training set: a trained system
- $\mathcal{L}_{\text{max}}$  Dataset Part Two: Test set
	- $\blacksquare$ Used for testing whether the trained system might work well
	- $\blacksquare$ Result after using a test set: accuracy of the trained model

### **Model Evaluation – Training and Testing Phases**

- $\blacksquare$  Different Phases in Learning (cf. day one remote sensing )
	- Training phase is a hypothesis search
	- Testing phase checks if we are on right track (once the hypothesis clear)
- $\blacksquare$  Work on 'training examples'
	- ٠ Create two disjoint datasets
	- $\blacksquare$  One used for training only (aka training set)
	- $\blacksquare$  Another used for testing only (aka test set)

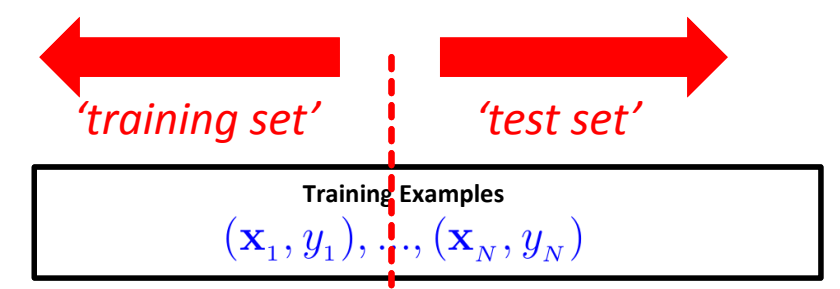

(historical records, groundtruth data, examples)

- П Exact seperation is rule of thumb per use case (e.g. 10 % training, 90% test)
- $\blacksquare$  Practice: If you get a dataset take immediately test data away ('throw it into the corner and forget about it during modelling')
- $\blacksquare$ Reasoning: Once we learned from training data it has an 'optimistic bias'

### **Learning Approaches – Supervised Learning – Formalization**

- $\blacksquare$  Each observation of the predictor measurement(s) has an associated response measurement:
	- ٠ Input  $\mathbf{x} = x_1, ..., x_d$
	- **Output**
	- Data

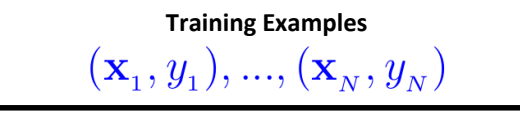

(historical records, groundtruth data, examples)

- Goal: Fit a model that relates the response to the predictors
	- Prediction: Aims of accurately predicting the response for future observations
	- $\Box$  Inference: Aims to better understanding the relationship between the response and the predictors
- П **Supervised learning approaches fits a model that related the response to the predictors**
- Г **Supervised learning approaches are used in classification algorithms such as SVMs**
- П **Supervised learning works with data = [input, correct output]**

*[1] An Introduction to Statistical Learning*

### **Exercises – Explore MNIST Training & Testing Dataset**

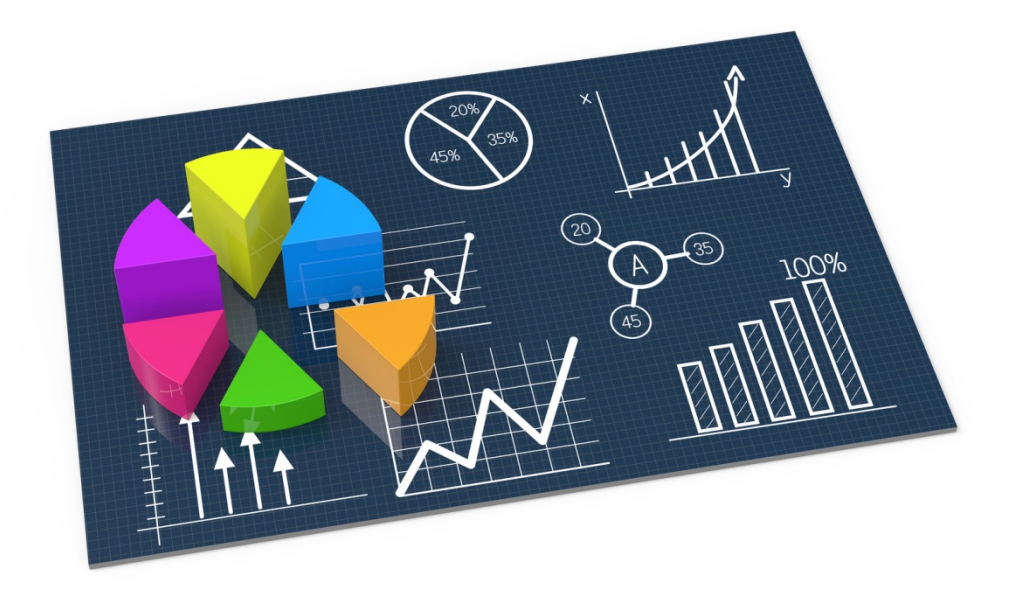

### **Handwritten Character Recognition MNIST Dataset**

- $\blacksquare$  Metadata
	- ٠ Subset of a larger dataset from US National Institute of Standards (NIST)
	- $\blacksquare$ Handwritten digits including corresponding labels with values 0 to 9
	- ٠ All digits have been size-normalized to 28 \* 28 pixels and are centered in a fixed-size image for direct processing
	- $\blacksquare$ Not very challenging dataset, but good for experiments / tutorials
- $\blacksquare$  Dataset Samples
	- ٠ Labelled data (10 classes)
	- Ξ Two separate files for training and test
	- **I** 60000 training samples (~47 MB)
	- $\overline{\mathbb{R}^n}$ 10000 test samples (~7.8 MB)

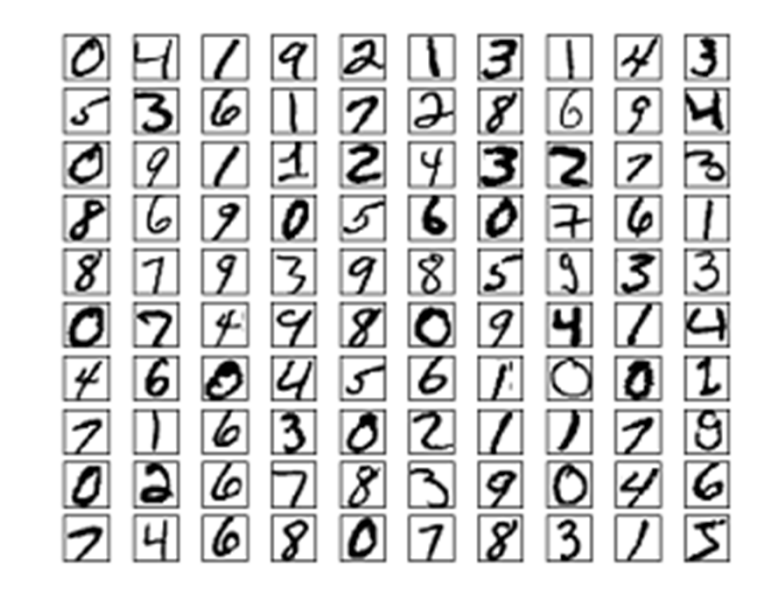

### **MNIST Dataset for the Tutorial**

- ٠ When working with the dataset
	- Ξ Dataset is not in any standard image format like jpg, bmp, or gif
	- П One needs to write typically a small program to read and work for them
	- $\blacksquare$  Data samples are stored in a simple file format that is designed for storing vectors and multidimensional matrices (here numpy binary files)
	- $\blacksquare$  The pixels of the handwritten digit images are organized row-wise with pixel values ranging from 0 (white background) to 255 (black foreground)
	- $\mathbb{R}^n$  Images contain grey levels as a result of an anti-aliasing technique used by the normalization algorithm that generated this dataset.

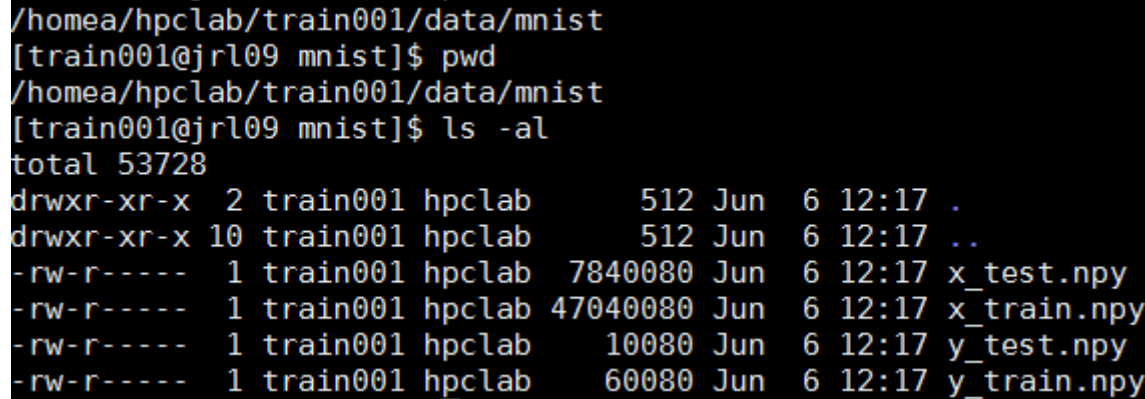

### **MNIST Dataset – Exploration – One Character Encoding**

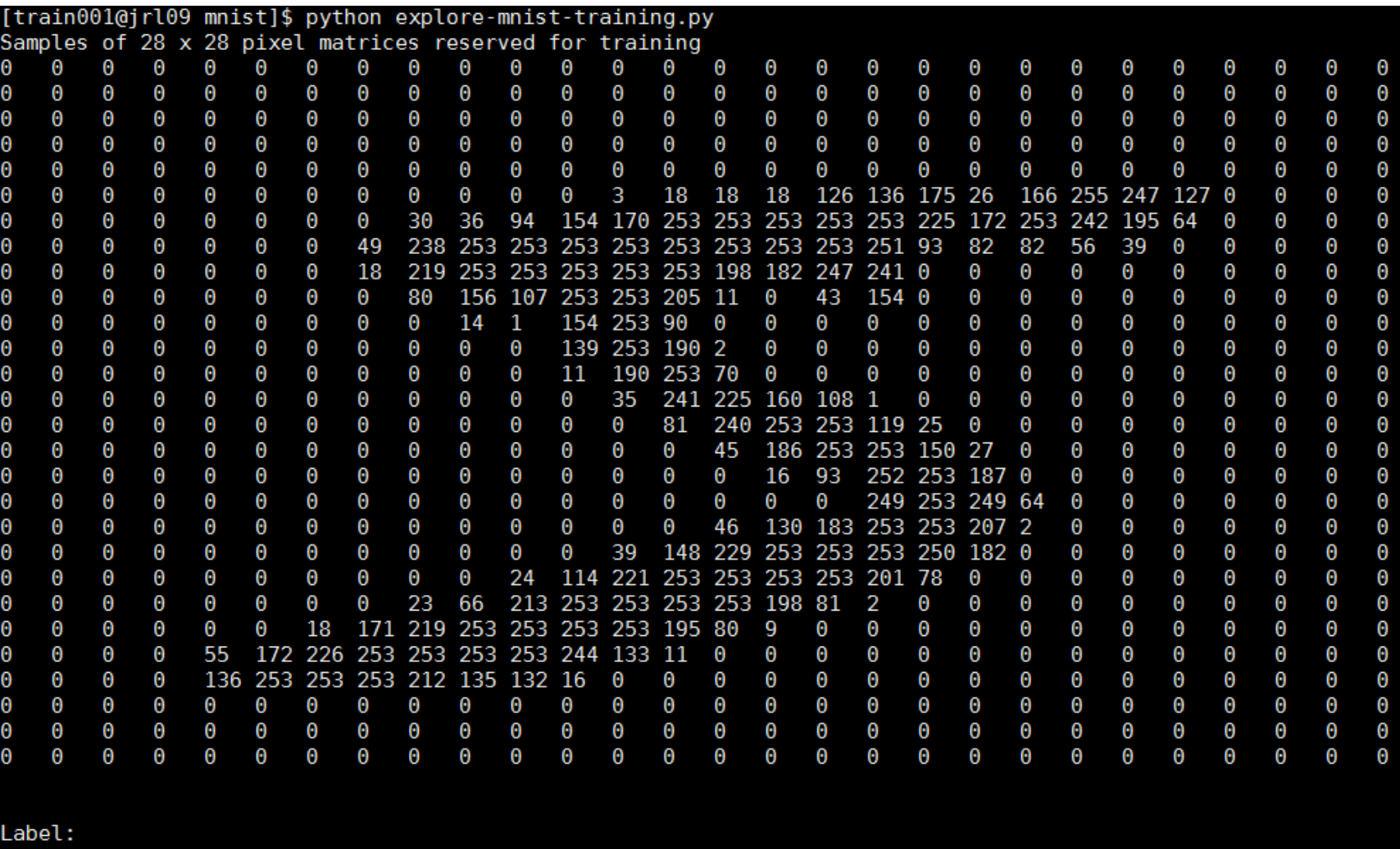

### **MNIST Dataset – Exploration Script Training**

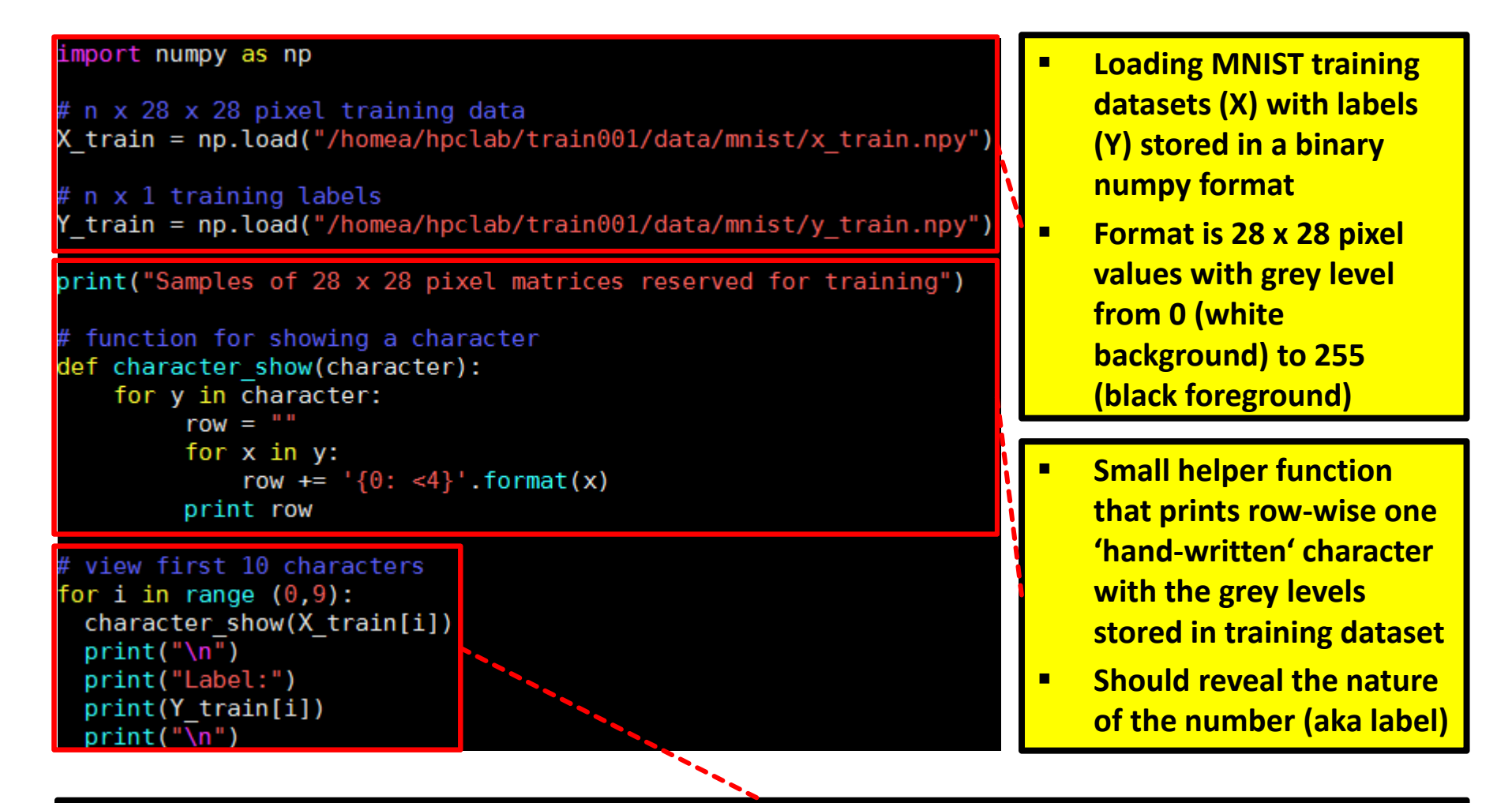

- П **Loop of the training dataset and the testing dataset (e.g. first 10 characters as shown here)**
- **At each loop interval the 'hand-written' character (X) is printed in 'matrix notation' & label (Y)**

### **Exercises – Execute Script to Explore MNIST Training Dataset**

[train001@jrl09 mnist]\$ python /homea/hpclab/train001/tools/mnist/explore-mnist-training.py

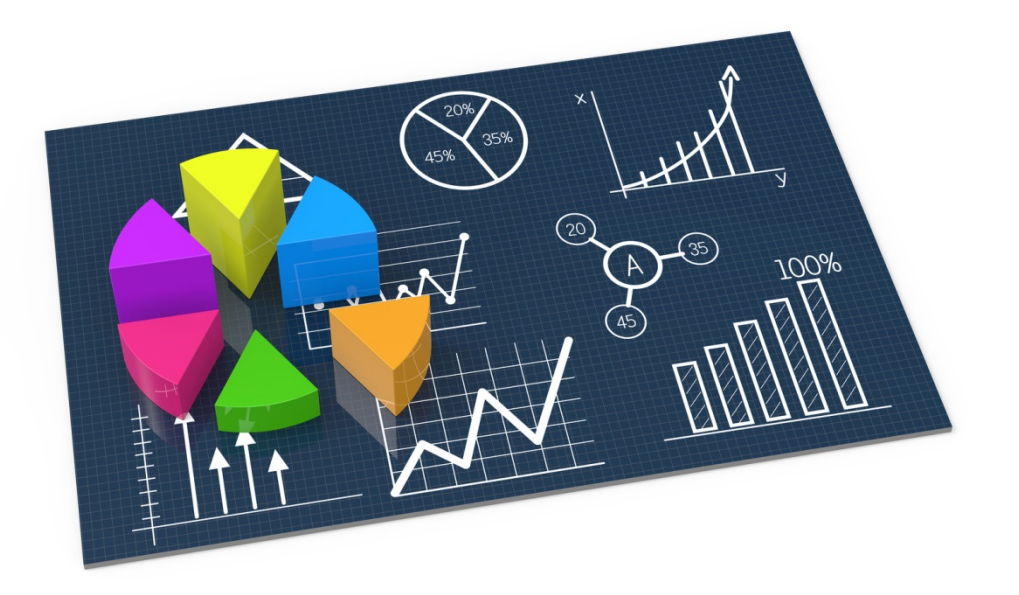

### **MNIST Dataset – Exploration – Selected Training Samples**

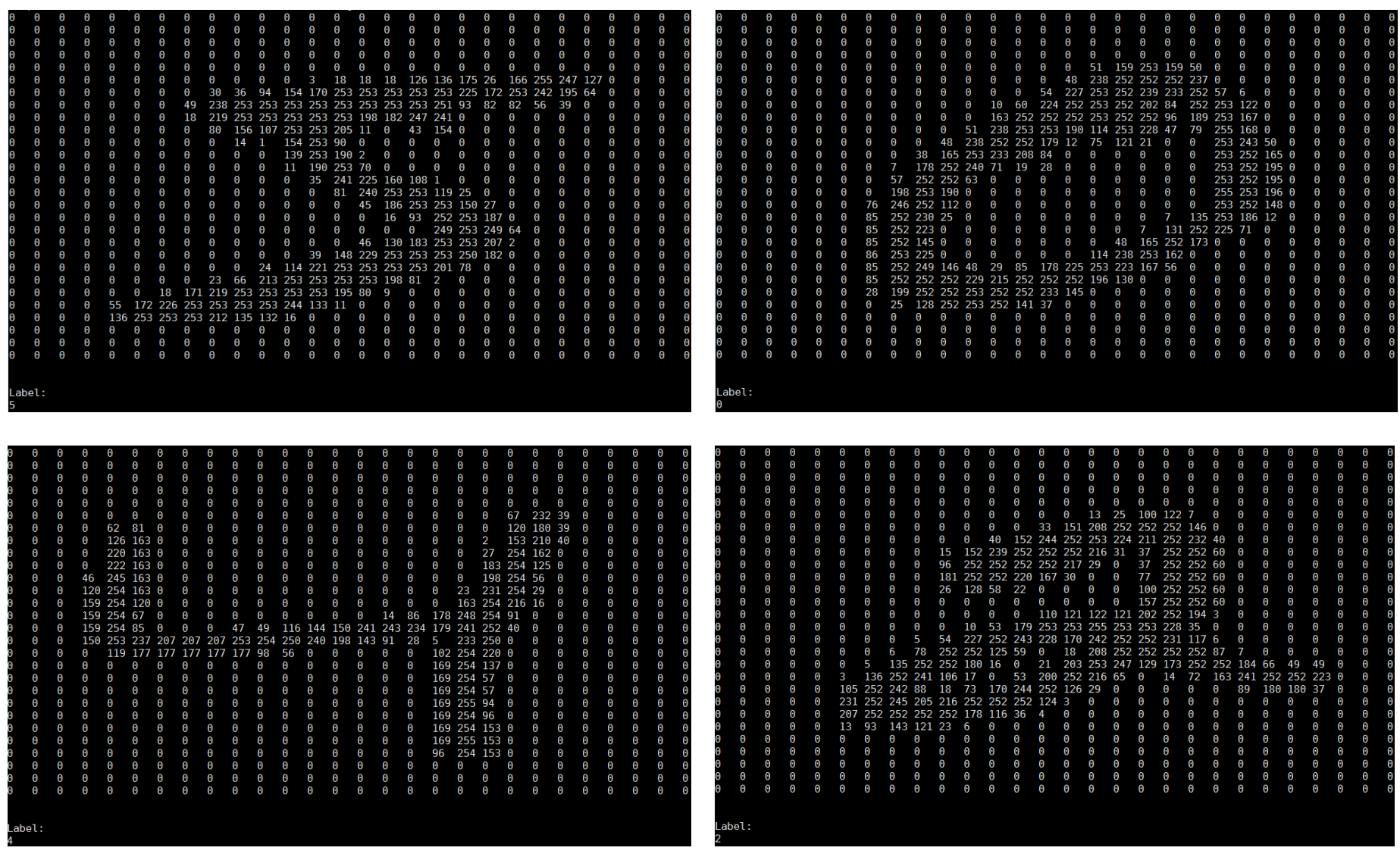

**Lecture 5 – Model Selection and Regularization <sup>16</sup> / 71**

### **Exercises – Modify Script to Explore MNIST Testing Dataset**

[train001@jrl09 mnist]\$ cp /homea/hpclab/train001/tools/mnist/explore-mnist-training.py .

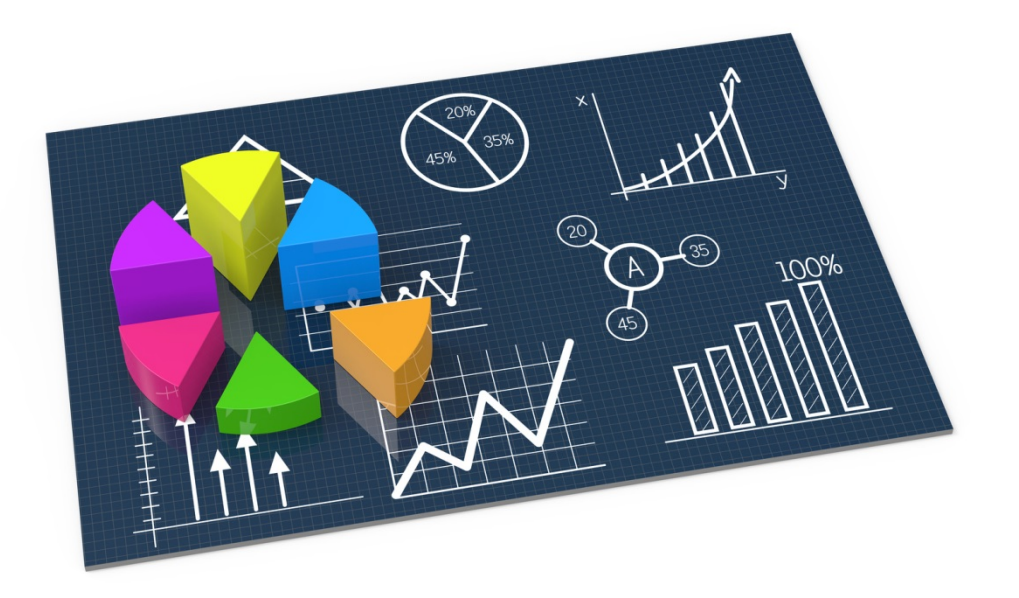

### **MNIST Dataset – Exploration Script Testing (one solution)**

```
import numpy as np
```

```
# n x 28 x 28 pixel testing data
X test = np.load("/homea/hpclab/train001/data/mnist/x test.npy")
 n x 1 testing labels
 test = np.load("/homea/hpclab/train001/data/mnist/y test.npy")print("Samples of 28 x 28 pixel matrices reserved for testing")
 function for showing a character
def character show(character):
    for y in character:
         row = \frac{num}{1}for x in y:
             row += \{0: \langle 4 \rangle\}. format(x)
         print row
 view first 10 characters
for i in range (0,9):
 character show(X test[i])
 print("n<sup>1</sup>)print("Label:")
 print(Y_test[i])
 print("n")
```
### **MNIST Dataset – Reshape & Normalization**

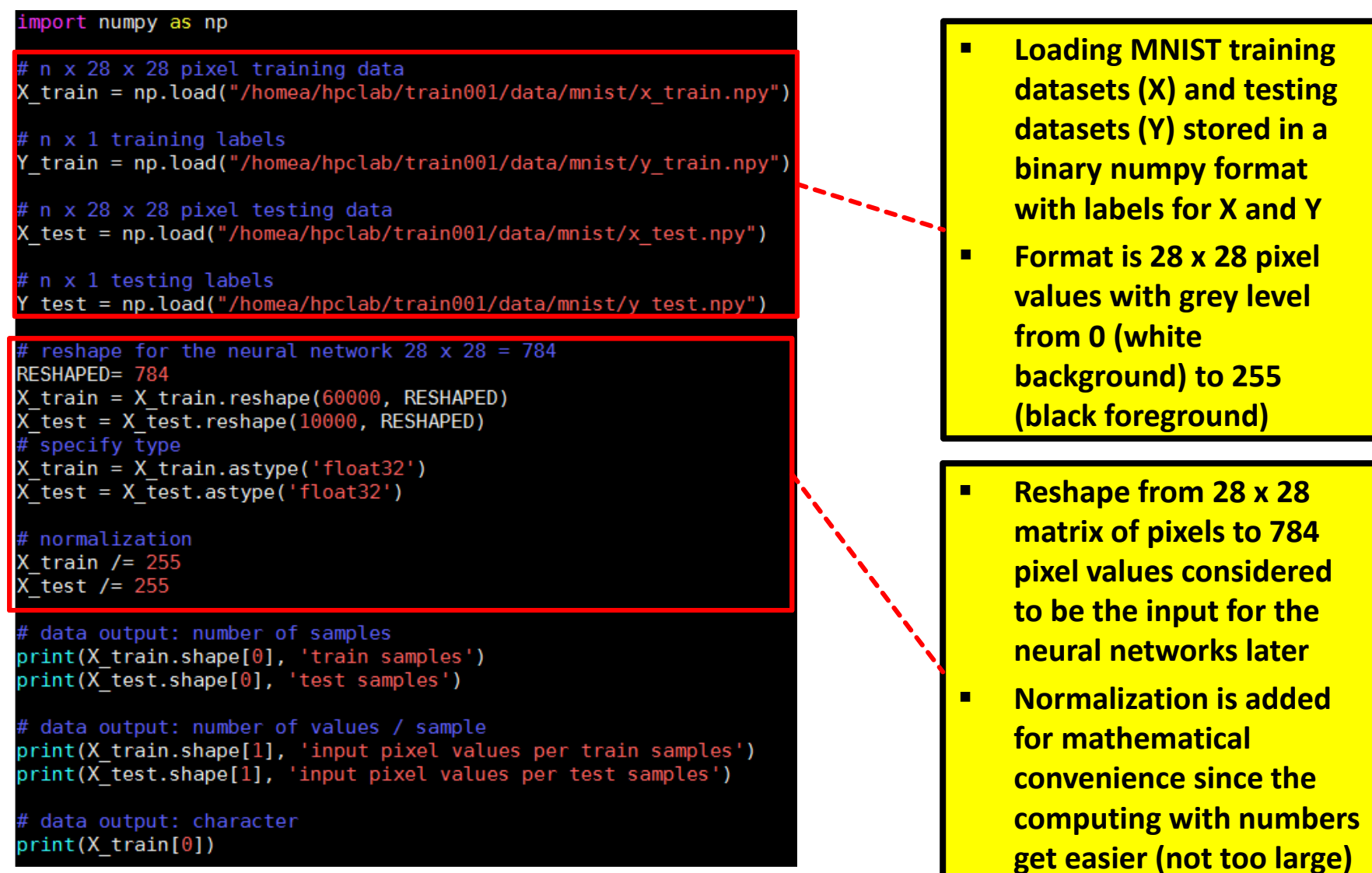

### **Exercises – Execute Script to Reshape MNIST Datasets**

[train001@jrl09 mnist]\$ cp mnist-reshape.py ~

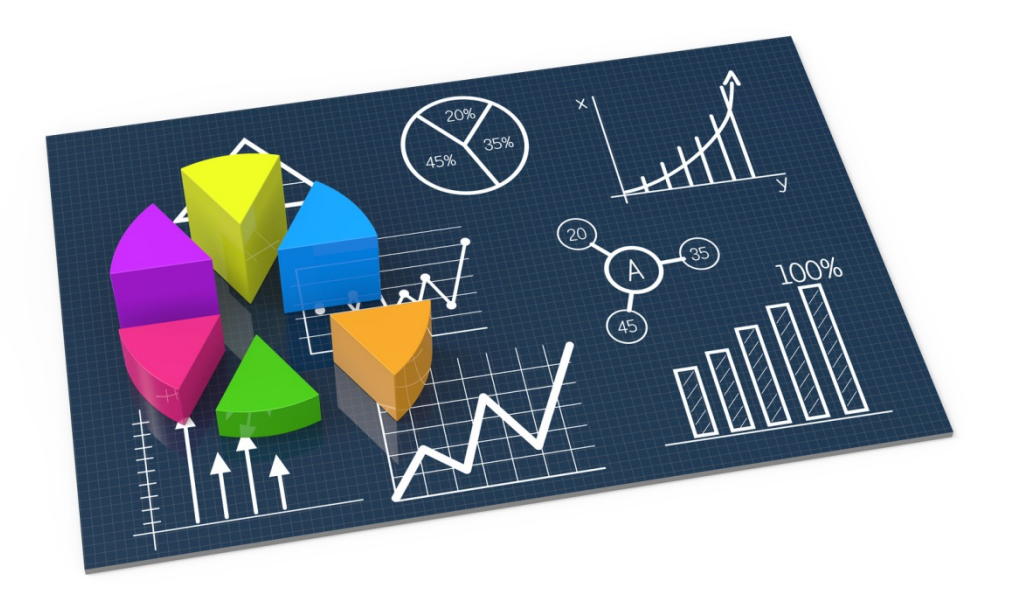

### **MNIST Dataset – Reshape & Normalization – Example**

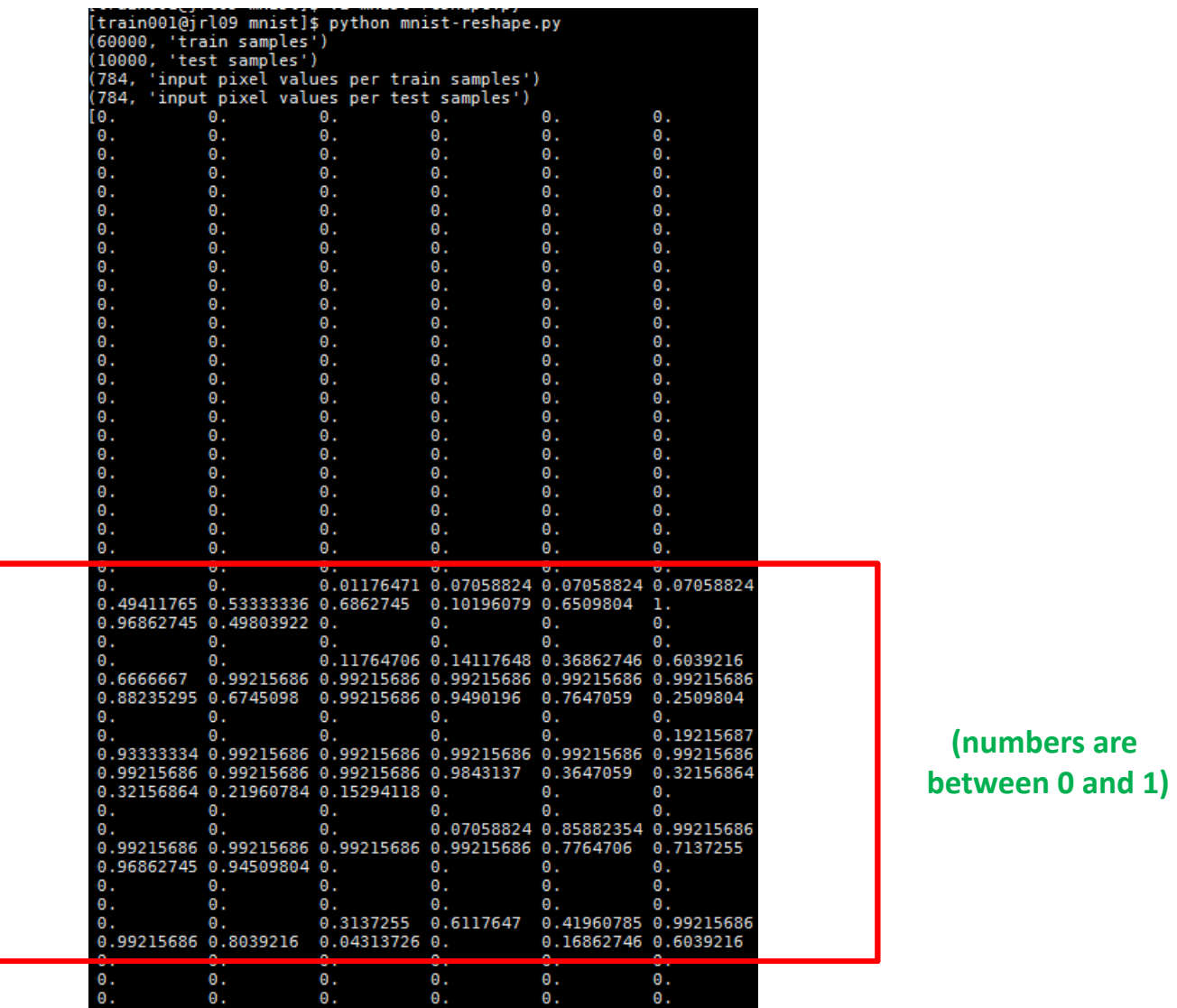

### **Supervised Learning – Training Examples**

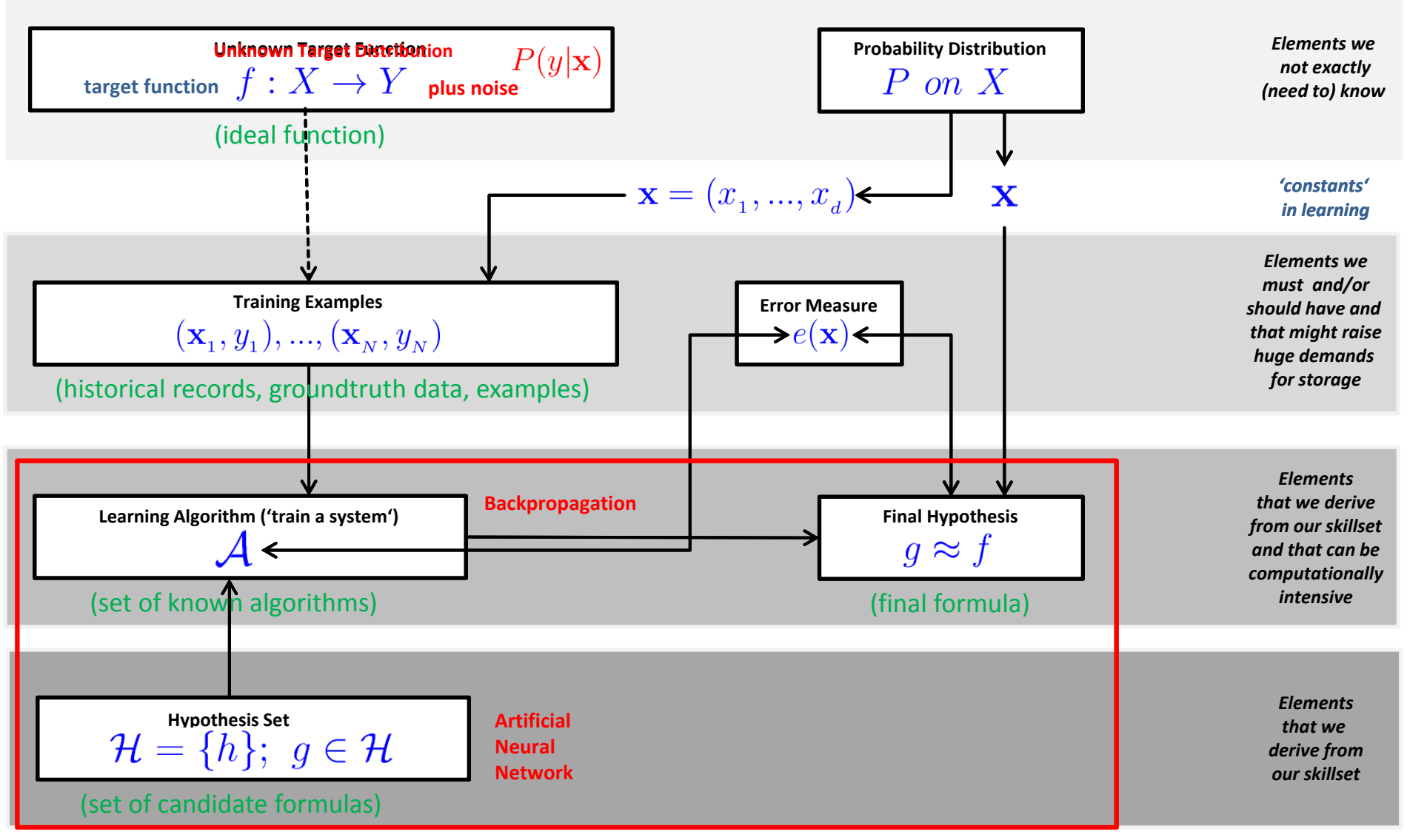

### **Artificial Neural Network (ANN) – cf. Day One**

 $\blacksquare$ Simple perceptrons fail: 'not linearly seperable'

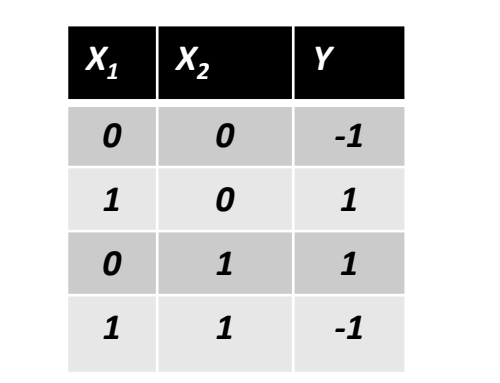

**Labelled Data Table**

**X 2**

(Idea: instances can be classified using two lines at once to model XOR)

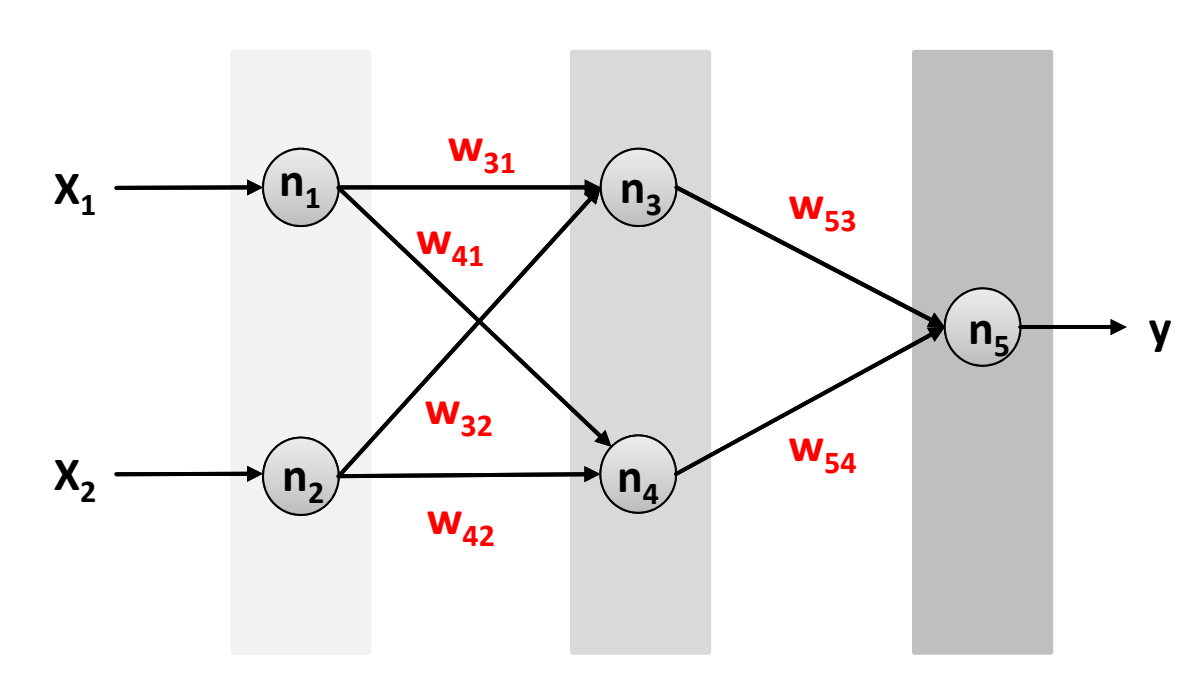

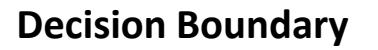

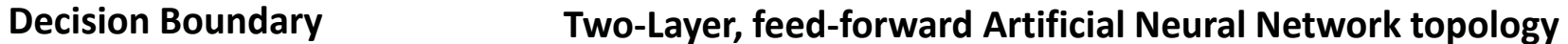

 $\mathsf{X}_1$ 

<u>ך</u>

### **High-level Tools – Keras**

- г **Keras is a high-level deep learning library implemented in Python that works on top of existing other rather low-level deep learning frameworks like Tensorflow, CNTK, or Theano**
- **The key idea behind the Keras tool is to enable faster experimentation with deep networks**
- П **Created deep learning models run seamlessly on CPU and GPU via low-level frameworks**

**keras.layers.Dense(units,** 

```
activation=None, 
use_bias=True, 
kernel_initializer='glorot_uniform', 
bias_initializer='zeros', 
kernel_regularizer=None, 
bias_regularizer=None, 
activity_regularizer=None, 
kernel_constraint=None, 
bias_constraint=None)
```
**keras.optimizers.SGD(lr=0.01,** 

**momentum=0.0, decay=0.0, nesterov=False)**

- П **Tool Keras supports inherently the creation of artificial neural networks using Dense layers and optimizers (e.g. SGD)**
- $\blacksquare$  **Includes regularization (e.g. weight decay) or momentum**

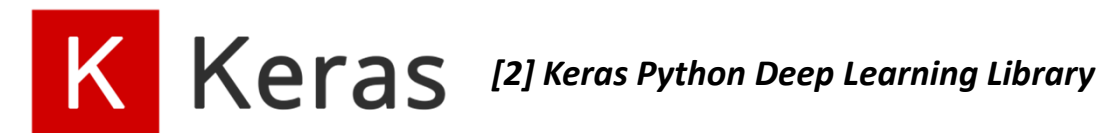

**Lecture 5 – Model Selection and Regularization**

### **ANN – MNIST Dataset – Create ANN Blueprint**

 $\sqrt{ }$ Data Preprocessing done (i.e. data normalization, reshape, etc.)

### 1. Define a neural network topology

- $\blacksquare$ Which layers are required?
- $\blacksquare$ Think about input layer need to match the data – what data we had?
- $\blacksquare$ Maybe hidden layers?
- $\blacksquare$ Think Dense layer – Keras?
- $\blacksquare$ **Think about final Activation as Softmay (cf. Day One)**  $\rightarrow$  **output probability**
- 2. Compile the model  $\rightarrow$  model representation for Tensorflow et al.
	- $\blacksquare$ Think about what loss function you want to use in your problem?
	- $\blacksquare$ What is your optimizer strategy, e.g. SGD (cf. Day One)
- 3. Fit the model  $\rightarrow$  the model learning takes place
	- Ξ How long you want to train (e.g. NB\_EPOCHS)
	- $\blacksquare$ How much samples are involved (e.g. BATCH\_SIZE)

### **Exercises – Create a Simple ANN Model – One Dense**

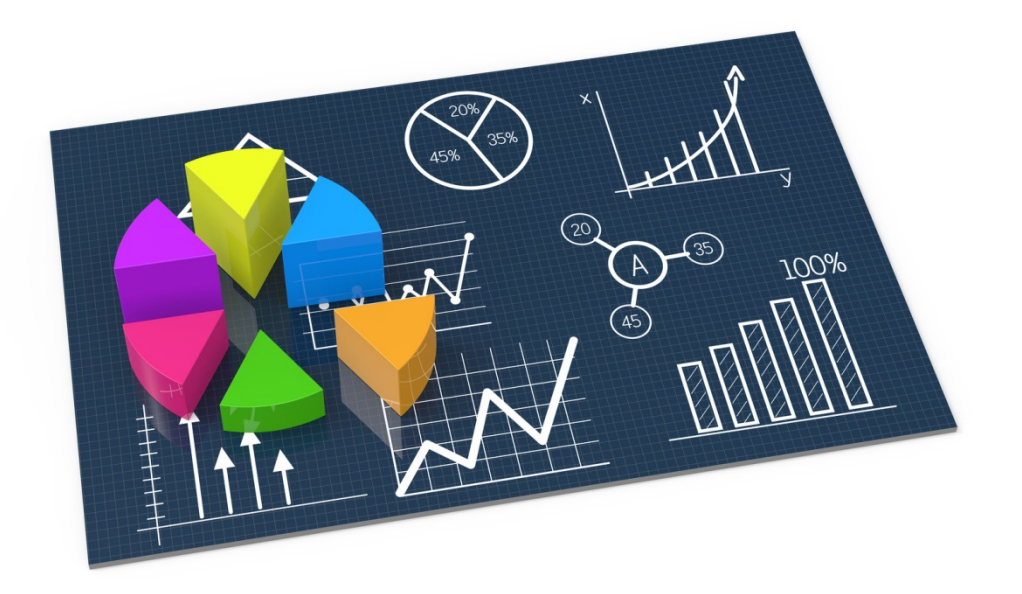

### **ANN – MNIST Dataset – Parameters & Data Normalization**

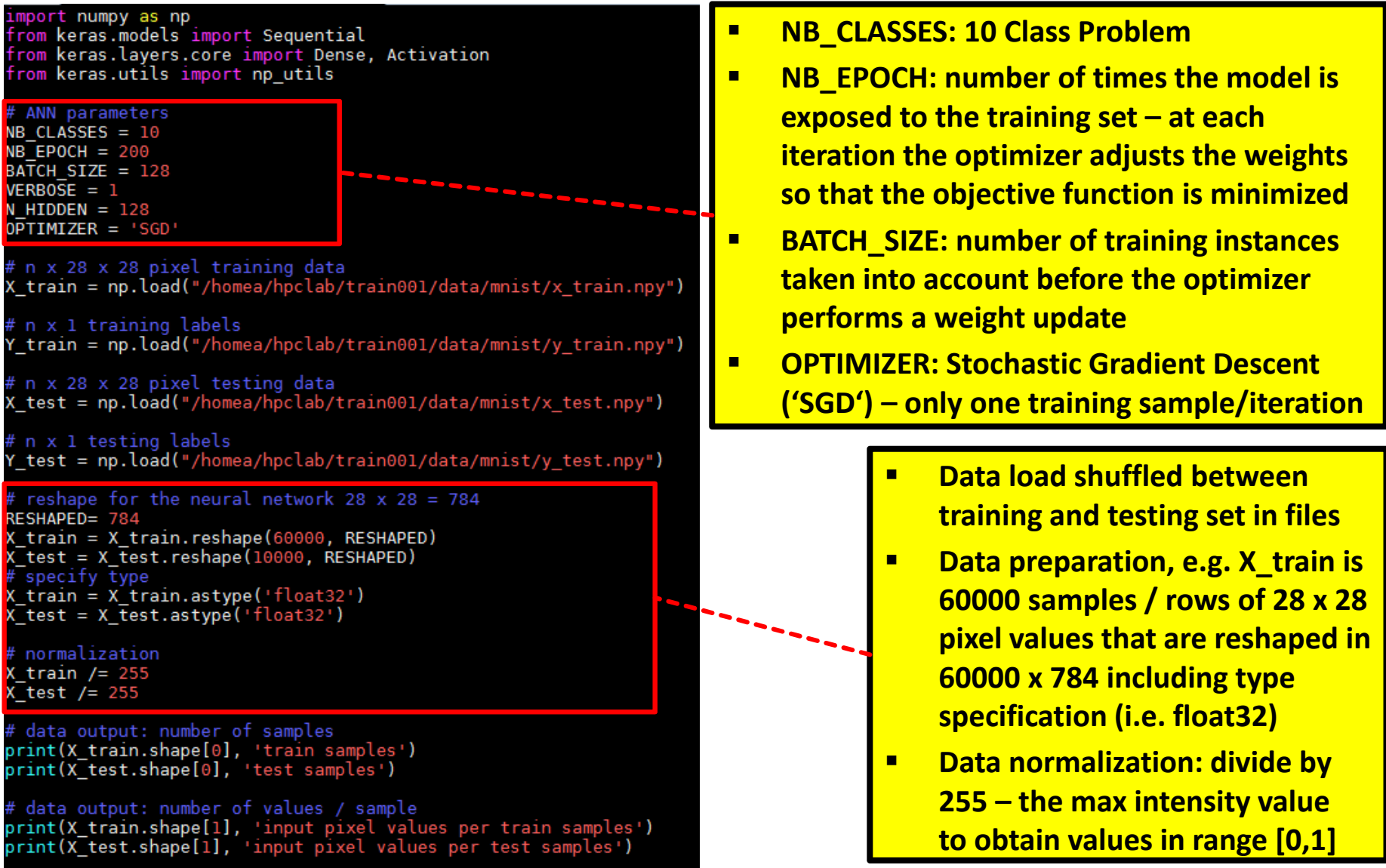

**Lecture 5 – Model Selection and Regularization**

### **ANN – MNIST Dataset – A Simple Model**

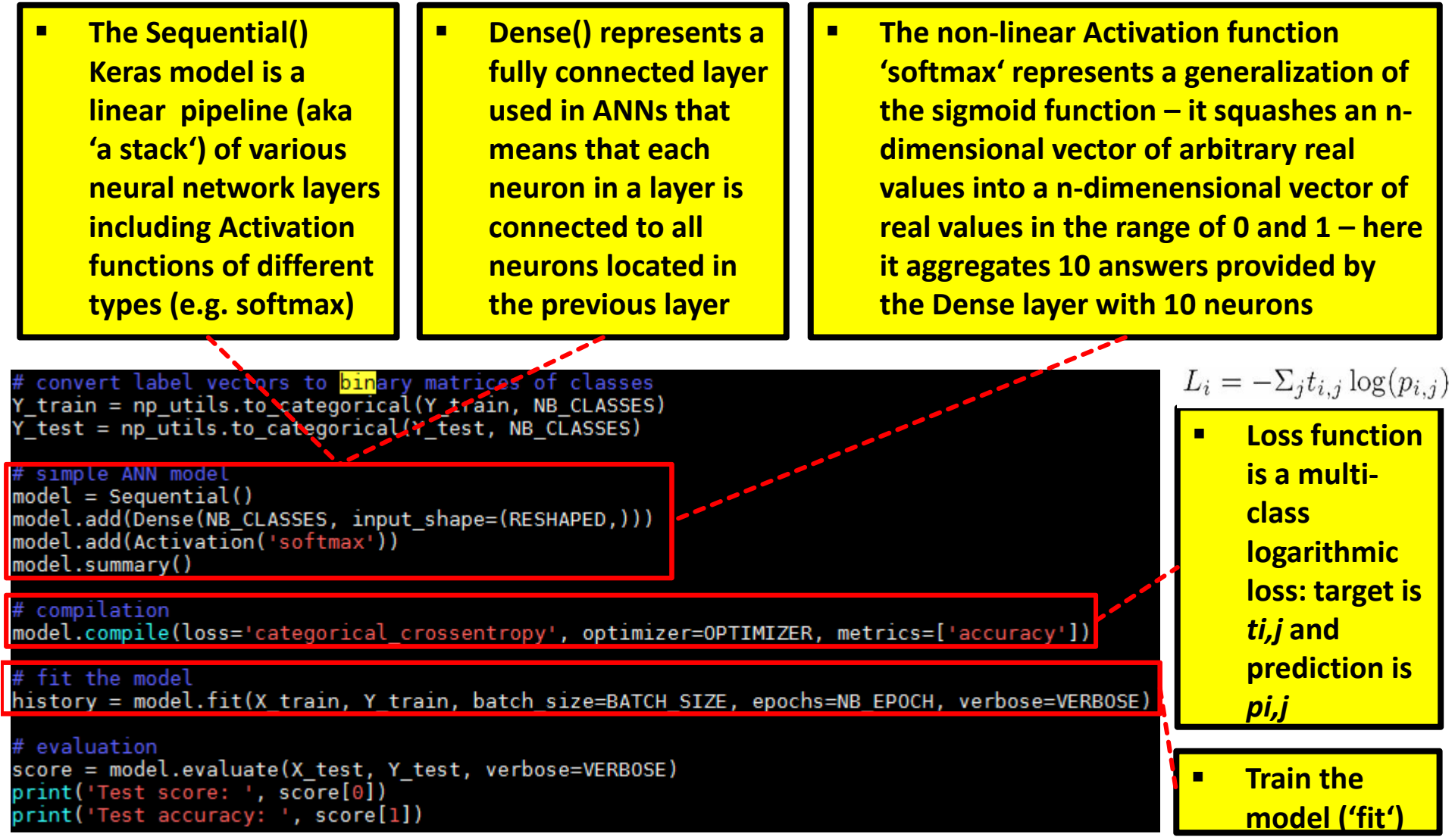

**Lecture 5 – Model Selection and Regularization**

### **ANN – MNIST Dataset – Job Script**

```
[train001@jrl09 scripts]$ cp submit train ann mnist.sh
  \frac{\#!}{\sin \theta}/bash -x
  #SBATCH--nodes=1
  #SBATCH--ntasks=1
  #SBATCH--output=mnist out.%j
  #SBATCH--error=mnist err.%j
  #SBATCH--time=01:00:00
  #SBATCH--mail-user=m.riedel@fz-juelich.de
  #SBATCH--mail-type=ALL
  #SBATCH--job-name=ANN mnist
  #SBATCH--partition=gpus
  #SBATCH--gres=gpu:1
  #SBATCH--reservation=deep_learning
  ### location executable
  MNIST=/homea/hpclab/train001/tools/mnist/mnist-simple-ann.py
  module restore dl tutorial 2
  ### submit
  python $MNIST
```
### **ANN – MNIST Dataset – Job Submit & Check Output**

[train001@jrl09 scripts]\$ sbatch submit train ann mnist.sh Submitted batch job 5522445 [train001@jrl09 scripts]\$ pwd /homea/hpclab/train001/scripts

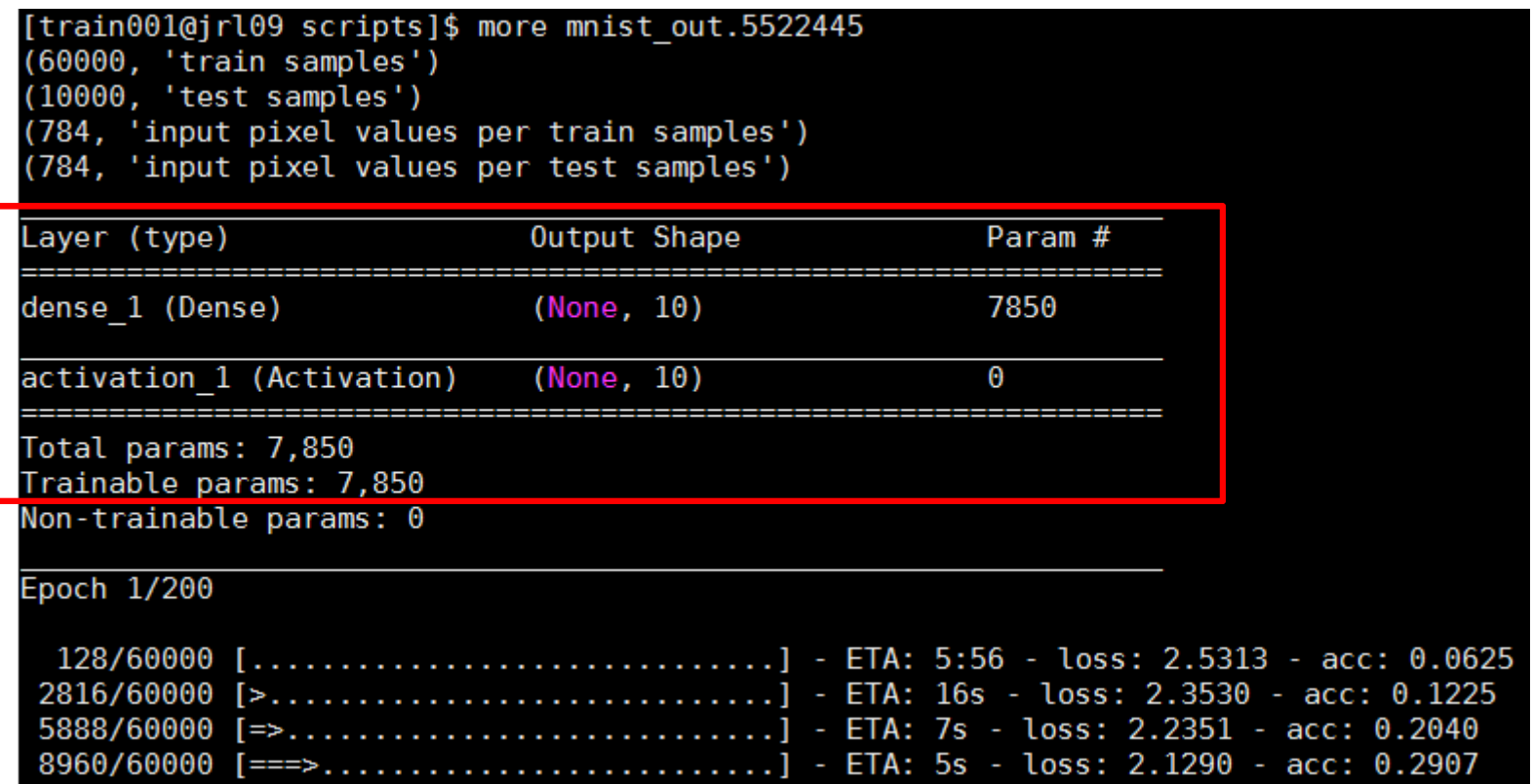

### **Model Evaluation – Testing Phase & Confusion Matrix**

- $\blacksquare$  Model is fixed
	- $\mathbb{R}^2$ Model is just used with the testset
	- **I** Parameters are set
- $\blacksquare$  Evaluation of model performance
	- Counts of test records that are incorrectly predicted
	- $\blacksquare$ Counts of test records that are correctly predicted
	- E.g. create confusion matrix for a two class problem

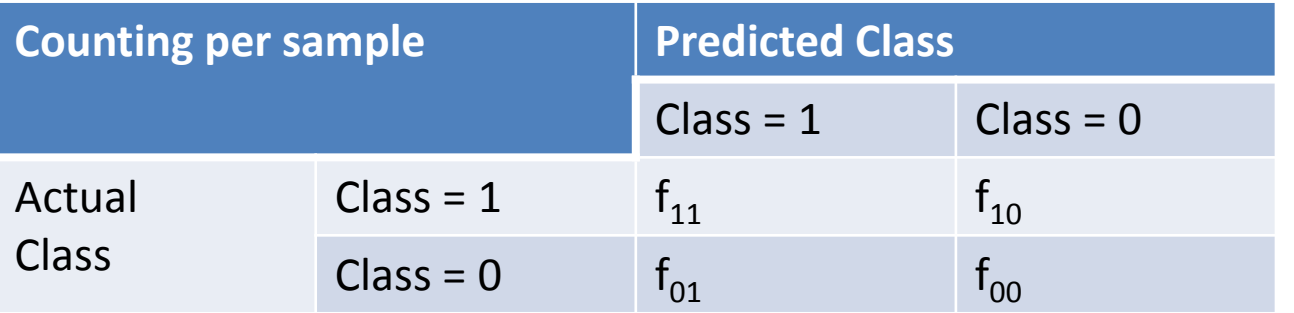

(serves as a basis for further performance metrics usually used)

### **Model Evaluation – Testing Phase & Performance Metrics**

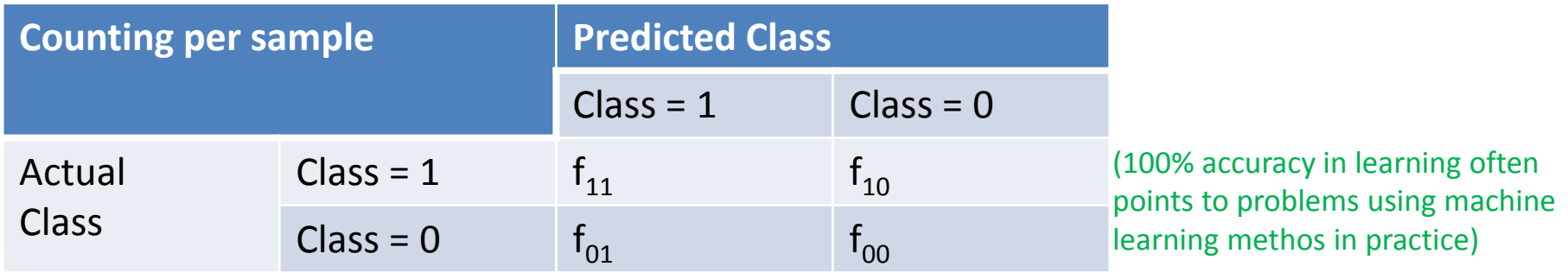

■ Accuracy (usually in %)

# $Accuracy = \frac{number\ of\ correct\ predictions}{total\ number\ of\ predictions}$

 $\blacksquare$ **Error rate** 

 $Error\ rate = \frac{number\ of\ wrong\ predictions}{total\ number\ of\ predictions}$ 

### **ANN – MNIST Dataset – A Simple Model – Output**

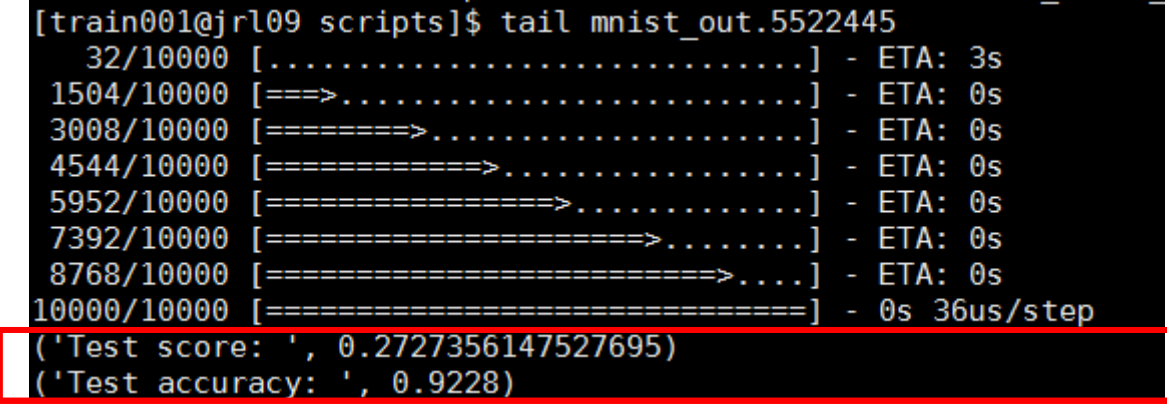

### **ANN – MNIST Dataset – Extend ANN Blueprint**

- $\checkmark$  Data Preprocessing done (i.e. data normalization, reshape, etc.)
- $\checkmark$  Initial ANN topology existing
- $\checkmark$  Initial setup of model works (create, compile, fit)

#### $\mathcal{L}_{\mathcal{A}}$ Extend the neural network topology

- $\blacksquare$ Which layers are required?
- $\blacksquare$ Think about input layer need to match the data – what data we had?
- $\blacksquare$ Maybe hidden layers?
- $\blacksquare$ How many hidden layers?
- $\blacksquare$ What activation function for which layer?
- $\blacksquare$ Think Dense layer – Keras?
- $\blacksquare$ **Think about final Activation as Softmay (cf. Day One)**  $\rightarrow$  **output probability**

### **Exercises – Add Two Hidden Layers**

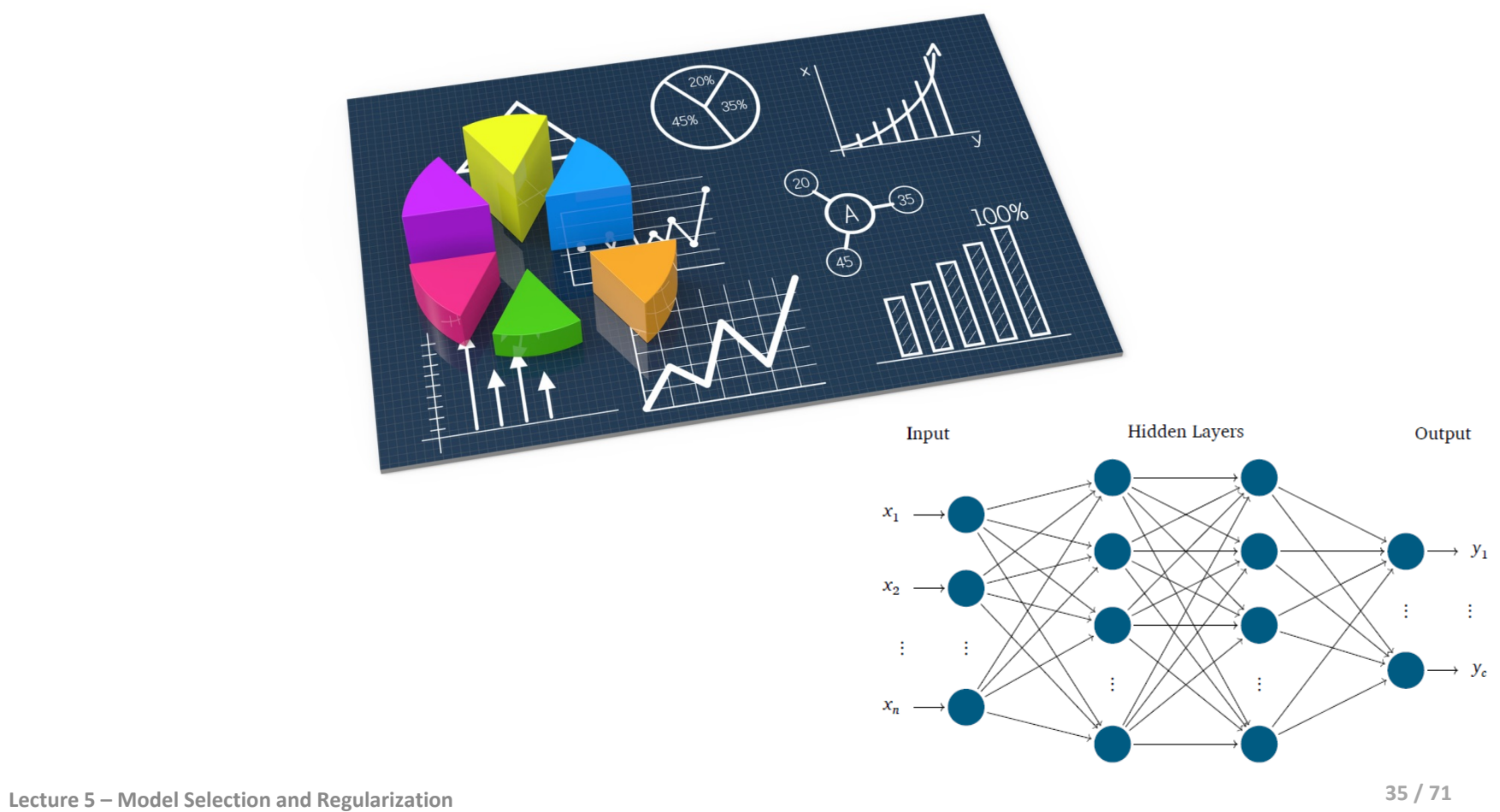

### **ANN – MNIST Dataset – Add Two Hidden Layers**

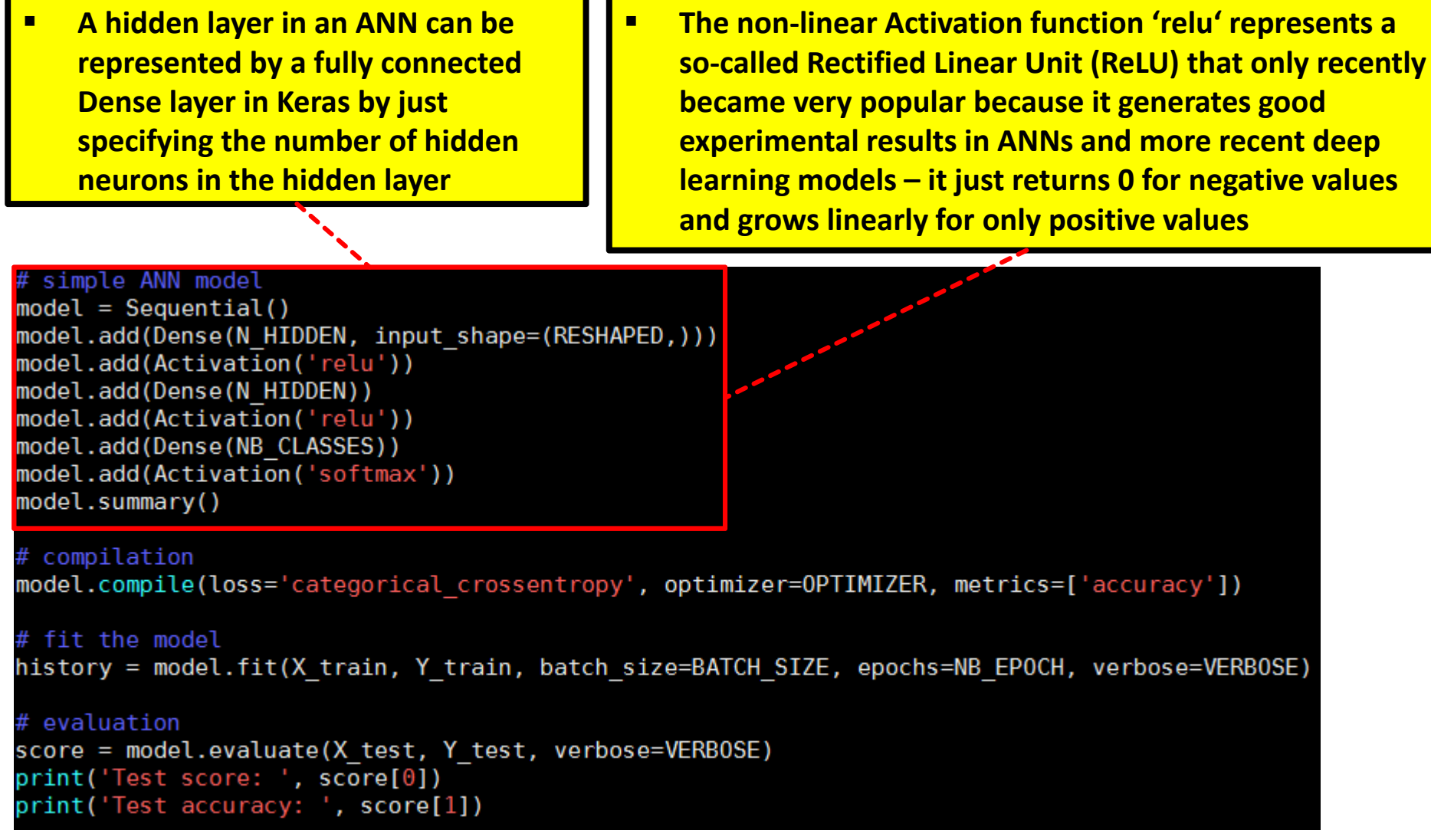

### **ANN 2 Hidden – MNIST Dataset – Job Script**

#### [train001@jrl09 scripts]\$ cp submit train ann mnist.sh

#!/<mark>bin</mark>/bash -x #SBATCH--nodes=1 #SBATCH--ntasks=1 #SBATCH--output=mnist out.%j #SBATCH--error=mnist err.%j #SBATCH--time=01:00:00 #SBATCH--mail-user=m.riedel@fz-juelich.de #SBATCH--mail-type=ALL #SBATCH--job-name=ANN mnist 2hidden #SBATCH--partition=gpus #SBATCH--gres=gpu:1 #SBATCH--reservation=deep learning ### location executable MNIST=/homea/hpclab/train001/tools/mnist/mnist-ann-2hidden.py module restore dl tutorial 2 ### submit python \$MNIST

### **ANN – MNIST Dataset – Job Submit & Check Output**

#### [train001@jrl06 scripts]\$ sbatch submit train ann 2hidden mnist.sh Submitted batch job 5522545

#### [train001@jrl06 scripts]\$ more ann-2hidden-mnist out.5522545

 $(60000, 'train samples')$  $(10000, 'test samples')$ (784, 'input pixel values per train samples') (784, 'input pixel values per test samples')

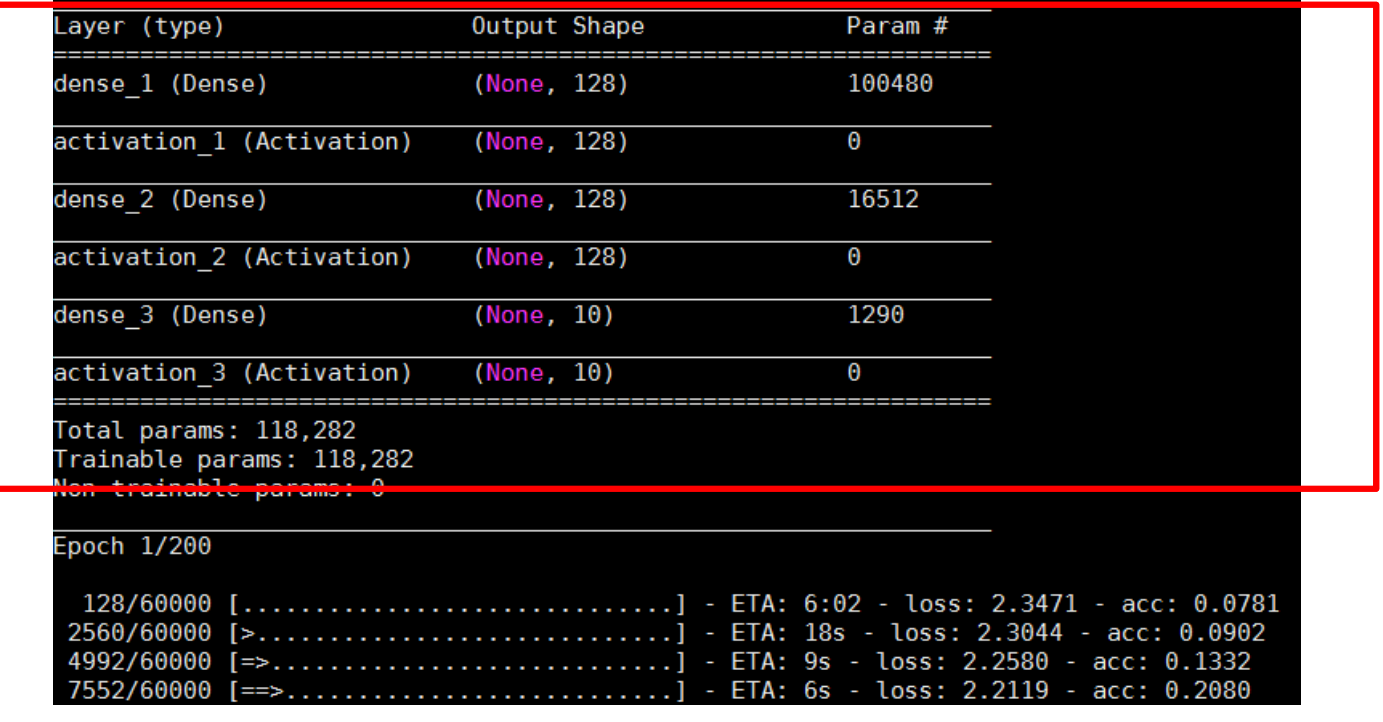

### **ANN 2 Hidden – MNIST Dataset – Output**

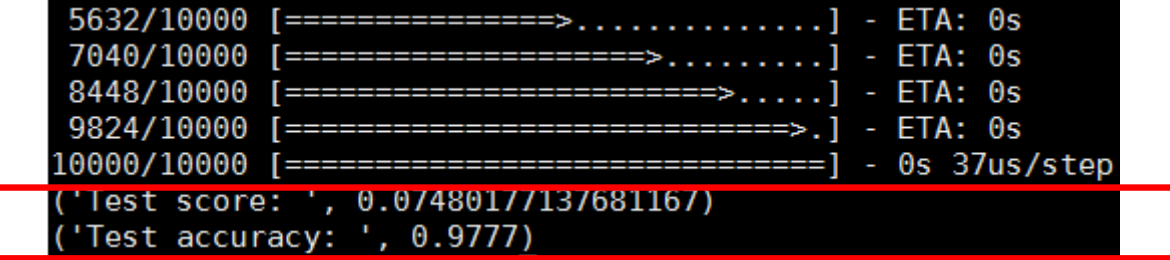

### **Validation & Model Selection – Terminology**

- **The 'Validation technique' should be used in all machine learning or data mining approaches**
- $\blacksquare$ **Model assessment is the process of evaluating a models performance**
- $\blacksquare$ **Model selection is the process of selecting the proper level of flexibility for a model**

*modified from [4] 'An Introduction to Statistical Learning'*

- 'Training error'
	- Calculated when learning from data (i.e. dedicated training set)
- $\mathbb{R}^n$  'Test error'
	- ٠ Average error resulting from using the model with 'new/unseen data'
	- Ξ 'new/unseen data' was not used in training (i.e. dedicated test set)
	- П In many practical situations, a dedicated test set is not really available
- $\mathcal{L}^{\mathcal{L}}$  'Validation Set'
	- Split data into training & validation set
- $\overline{\phantom{a}}$  'Variance' & 'Variability'
	- Ξ Result in different random splits (right)

#### **(split creates a two subsets of comparable size)**

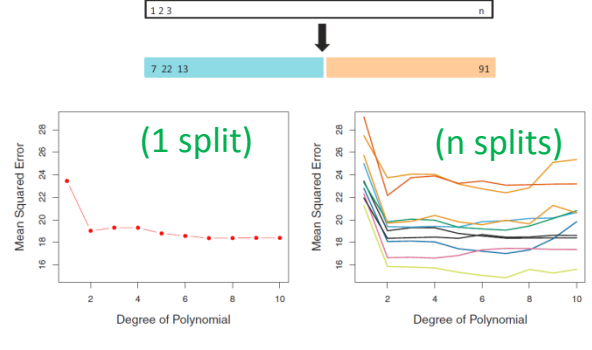

### **Validation Technique – Formalization & Goal**

- **Validation is a very important technique to estimate the out-of-sample performance of a model**
- Г **Main utility of regularization & validation is to control or avoid overfitting via model selection**
- ٠ Regularization & Validation
	- Ξ Approach: introduce a 'overfit penalty' that relates to model complexity
	- $\blacksquare$ Problem: Not accurate values: 'better smooth functions'

**(regularization estimates this quantity) (regularization uses a term that captures the overfit penalty)**  $E_{\text{out}}(h)=E_{\text{in}}(h)+\text{overfit penalty}$  (minimize both to be better proxy for E<sub>out</sub>) **(validation estimates this quantity)**

- **Validation (measuring Eout is not possible as this is an unknown quantity, another quantity is needed that is measurable that at least estimates it)**
	- ۰ ■ Goal 'estimate the out-of-sample error' (establish a quantity known as validation error)
	- $\mathcal{L}_{\mathcal{A}}$ ■ Distinct activity from training and testing (testing also tries to estimate the E<sub>out</sub>)

### Validation Technique – Pick one point & Estimate E<sub>out</sub>

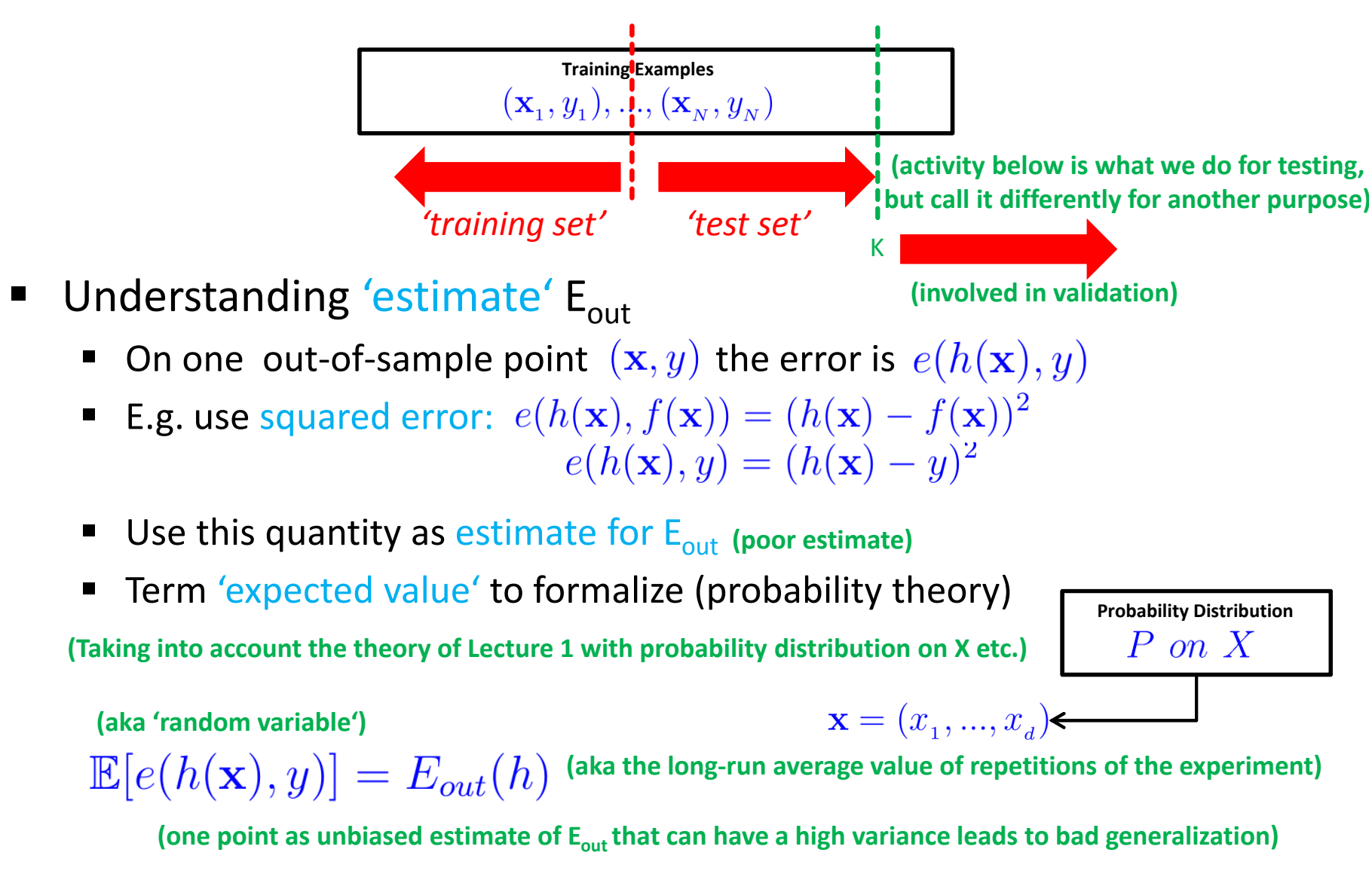

### **Validation Technique – Validation Set**

- **Validation set consists of data that has been not used in training to estimate true out-of-sample**
- Г **Rule of thumb from practice is to take 20% (1/5) for validation of the learning model**
- $\blacksquare$ Solution for high variance in expected values  $\mathbb{E}[e(h(\mathbf{x}), y)] = E_{out}(h)$ 
	- ٠ Take a 'whole set' instead of just one point  $(\mathbf{x}, y)$  for validation

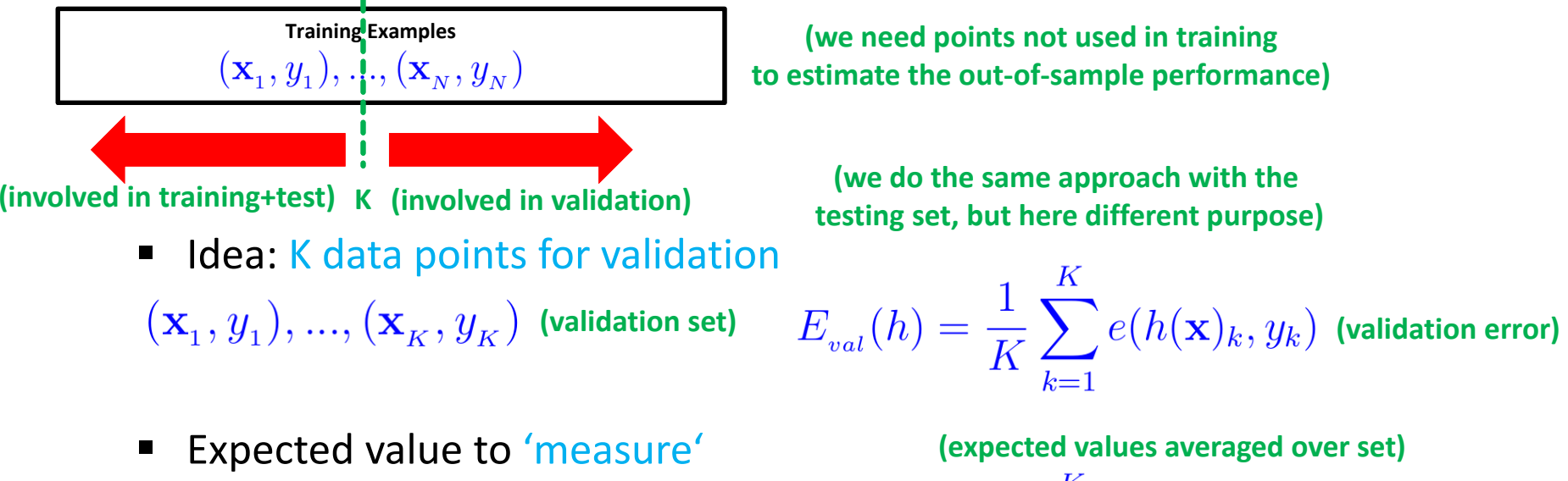

$$
\mathbb{E}[E_{val}(h)] = \frac{1}{K} \sum_{k=1}^{K} \mathbb{E}[e(h(\mathbf{x})_k, y_k)] = E_{out}
$$

the out-of-sample error 'Reliable estimate' if K is large

**(this gives a much better (lower) variance than on a single point given K is large) (on rarely used validation set, otherwise data gets contaminated)**

**Lecture 5 – Model Selection and Regularization**

### **Validation Technique – Model Selection Process**

- **Model selection is choosing (a) different types of models or (b) parameter values inside models**
- **Model selection takes advantage of the validation error in order to decide**  $\rightarrow$  **'pick the best'**

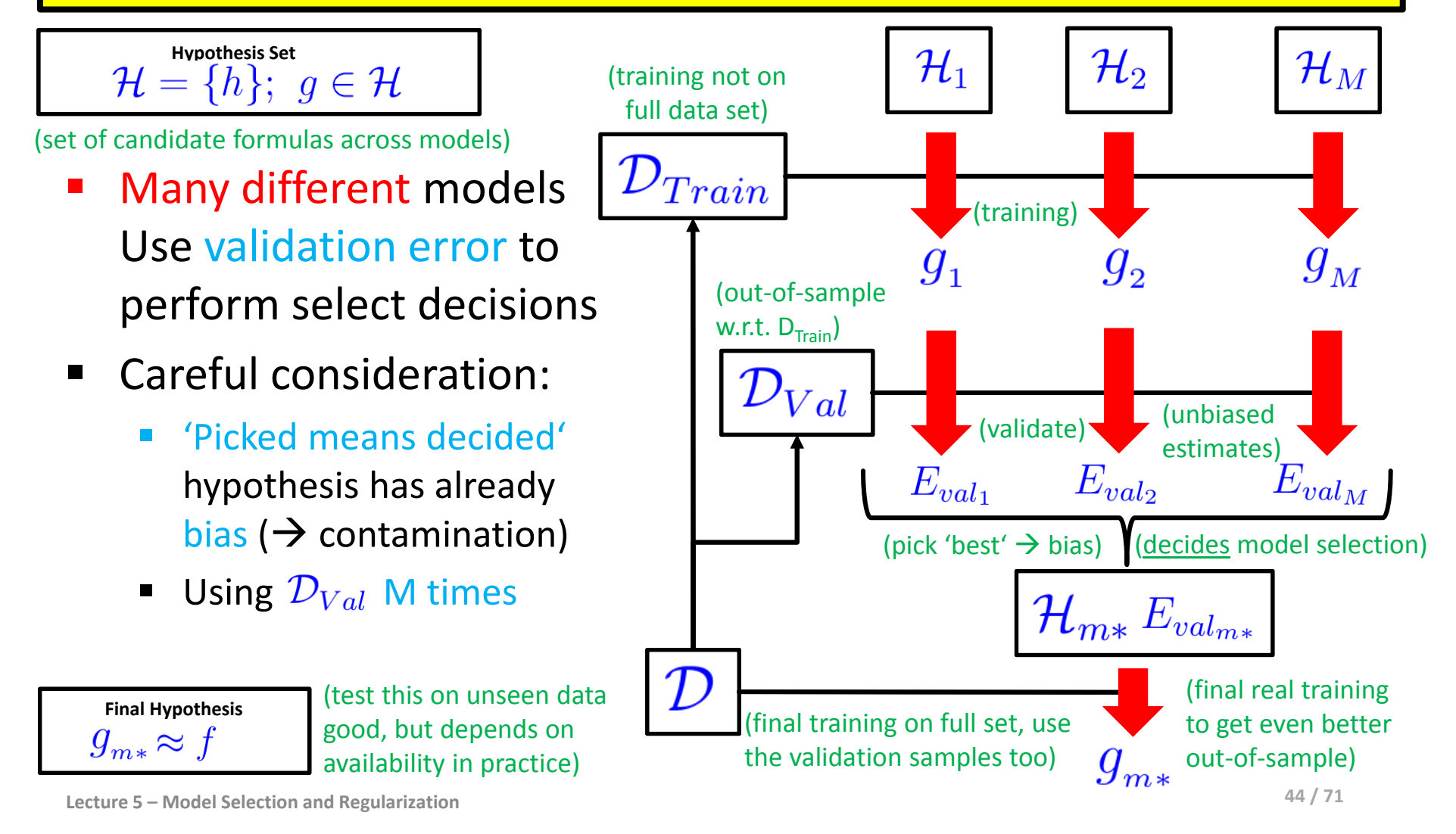

### **Exercises – Add 1/5th for Validation**

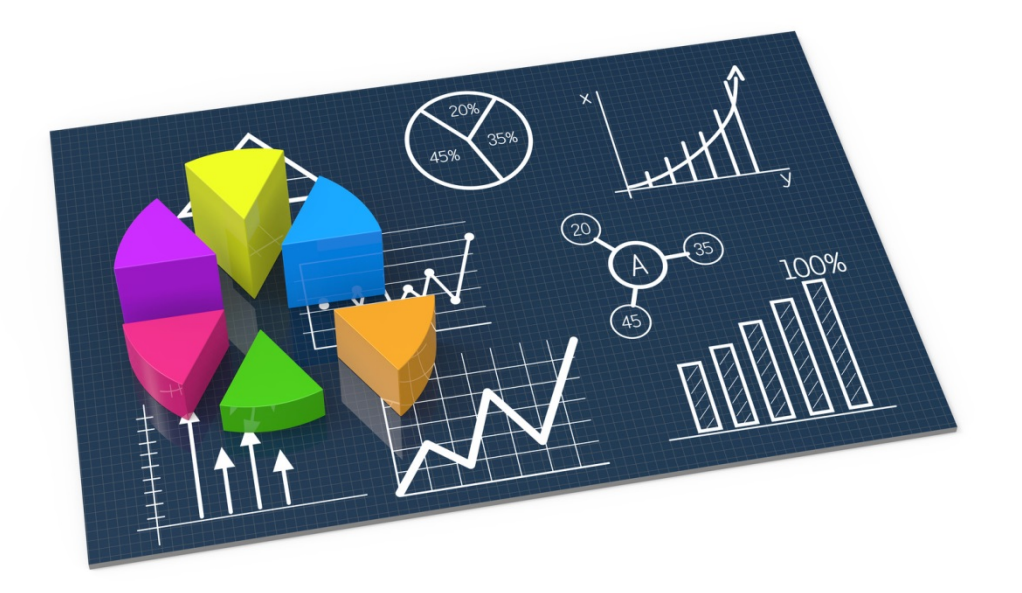

### **ANN 2 Hidden 1/5 Validation – MNIST Dataset**

- **If there is enough data available one rule of thumb is to take 1/5 (0.2) 20% of the datasets for validation only**
- **Validation data is used to perform model selection (i.e. parameter / topology decisions)**

import numpy as np from keras.models import Sequential from keras.layers.core import Dense, Activation from keras.utils import npiutils

# ANN parameters  $NB$  CLASSES =  $10$  $NB$  EPOCH = 200 BATCH SIZE =  $128$  $VERBOSE = 1$ 

 $N$  HIDDEN = 128  $OPTIMITER = 'SGD'$ 

VALIDATION SPLIT =  $0.2$  # 1/5 for validation

- **The validation split parameter enables an easy validation approach during the model training (aka fit)**
- $\blacksquare$  **Expectations should be a higher accuracy for unseen data since training data is less biased when using validation for model decisions (check statistical learning theory)**
- $\blacksquare$ **VALIDATION\_SPLIT: Float between 0 and 1**
- П **Fraction of the training data to be used as validation data**
- $\blacksquare$  **The model fit process will set apart this fraction of the training data and will not train on it**
- $\blacksquare$  **Intead it will evaluate the loss and any model metrics on the validation data at the end of each epoch.**

#### compilation

model.compile(loss='categorical crossentropy', optimizer=OPTIMIZER, metrics={"accuracy'})

fit the model

istory = model.fit(X train, Y train, batch size=BATCH SIZE, epochs=NB EPOCH, verbose=VERBOSE, validation split = VALIDATION SPLIT)

### **ANN 2 Hidden 1/5 Validation – MNIST Dataset – Job Script**

#!/<mark>bin</mark>/bash -x #SBATCH--nodes=1 #SBATCH--ntasks=1 #SBATCH--output=mnist out.%j #SBATCH--error=mnist err.%j #SBATCH--time=01:00:00 #SBATCH--mail-user=m.riedel@fz-juelich.de #SBATCH--mail-type=ALL #SBATCH--job-name=ANN mnist 2hidden val

#SBATCH--partition=gpus #SBATCH--gres=gpu:1

#SBATCH--reservation=deep learning

### location executable MNIST=/homea/hpclab/train001/tools/mnist/mnist-ann-2hidden-val.py

module restore dl tutorial 2

### submit

python \$MNIST

### **ANN – MNIST Dataset – Job Submit & Check Output**

[train001@jrl06 scripts]\$ sbatch submit\_train\_ann\_2hidden\_val\_mnist.sh Submitted batch job 5522552

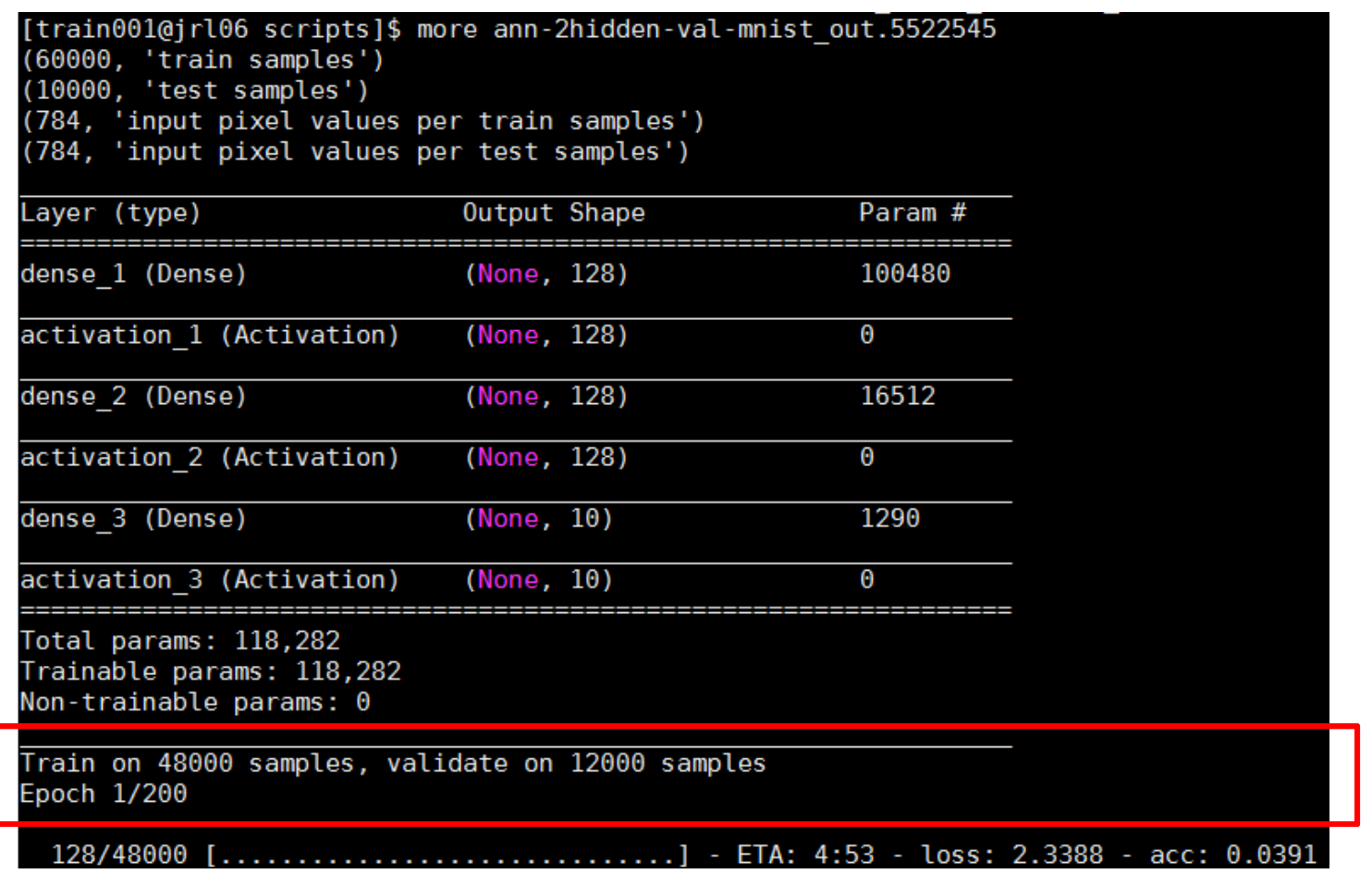

### **ANN 2 Hidden – 1/5 Validation – MNIST Dataset – Output**

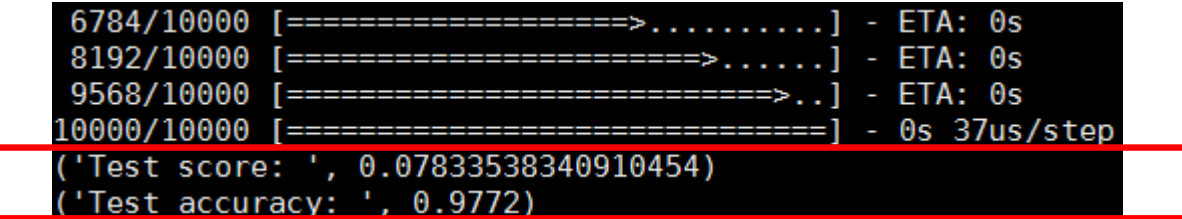

### **[Video] Overfitting in Deep Neural Networks**

Source: Andrej Karpathy

3 hidden neurons 6 hidden neurons 20 hidden neurons  $0<sup>0</sup>$ No overfitti the student is, the more patterns he can memorize. avy overfitting PAPERS  $\blacktriangleright$  |  $\blacktriangleleft$  | 2:47 / 4:33 **■ ☆ □ ∷** 

*[4] O***verfitting and Regularization For Deep Learning***, YouTube*

 $\odot$ 

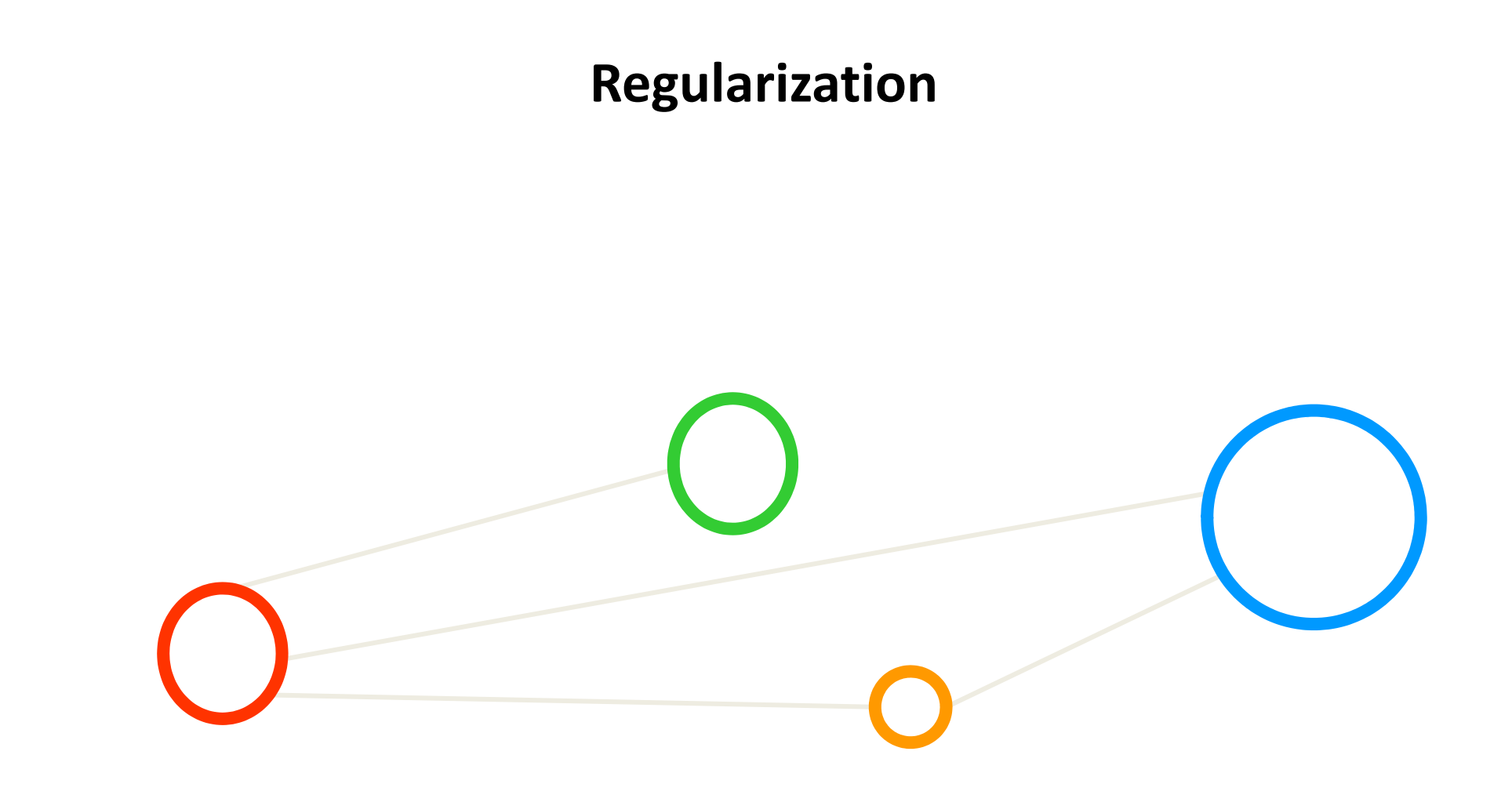

### **Remote Sensing - Experimental Setup – Growing Parameter**

- $\blacksquare$  CNN Setup
	- **Table overview**
- HPC Machines used
	- **Systems JURECA and JURON**
- GPUs
	- Ξ NVIDIA Tesla K80 (JURECA)
	- $\blacksquare$ NVIDIA Tesla P100 (JURON)
	- $\blacksquare$  While Using MathWorks' Matlab for the data
- $\blacksquare$  Frameworks
	- Ξ Keras library (2.0.6) was used
	- $\blacksquare$ Tensorflow (0.12.1 on Jureca, 1.3.0rc2 on Juron) as back-end
	- Ξ Automated usage of the GPU's of these machines via Tensorflow

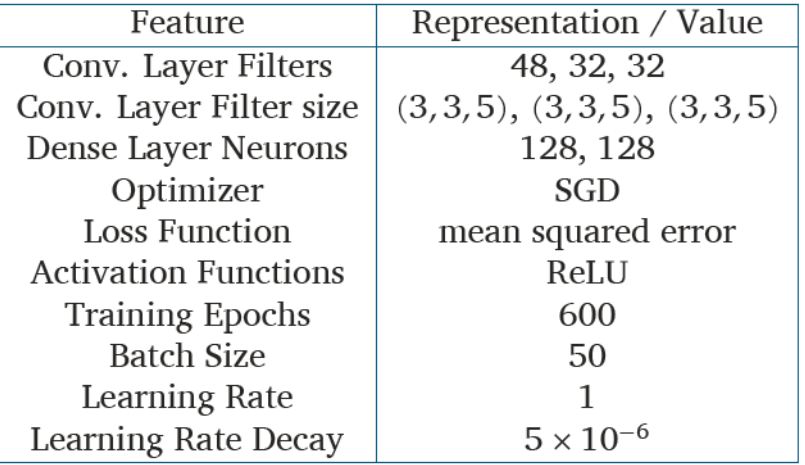

**(adding regularization values adds even more complexity in finding the right parameters)**

**(having the validation with the full grid search of all parameters and all combinations is quite compute – intensive ~infeasable)**

### **Challenge Two – Problem of Overfitting**

- **Overfitting refers to fit the data too well – more than is warranted – thus may misguide the learning**
- $\blacksquare$ **Overfitting is not just 'bad generalization' - e.g. the VC dimension covers noiseless & noise targets**
- П **Theory of Regularization are approaches against overfitting and prevent it using different methods**
	- ٠ Key problem: noise in the target function leads to overfitting
		- Ξ Effect: 'noisy target function' and its noise misguides the fit in learning
		- $\blacksquare$ There is always 'some noise' in the data
		- Ξ Consequence: poor target function ('distribution') approximation
	- ٠ Example: Target functions is second order polynomial (i.e. parabola)
		- Ξ Using a higher-order polynomial fit
		- **Perfect fit: low**  $E_{in}(g)$  **, but large**

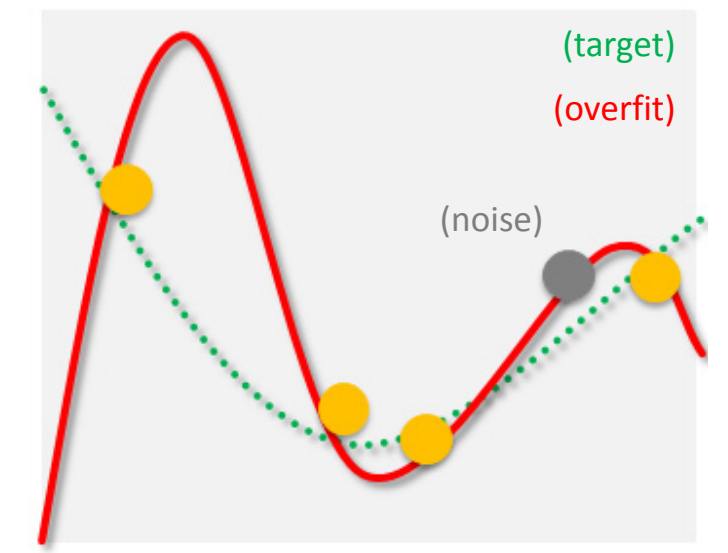

**('over': here meant as 4th order, a 3r<sup>d</sup> order would be better, 2nd best) (but simple polynomial works good enough)**

### **Problem of Overfitting – Clarifying Terms**

- A good model must have low training error (E<sub>in</sub>) and low generalization error (E<sub>out</sub>)
- **Model overfitting is if a model fits the data too well (E<sub>in</sub>) with a poorer generalization error (E<sub>out</sub>) than another model with a higher training error (E<sub>in</sub>)**

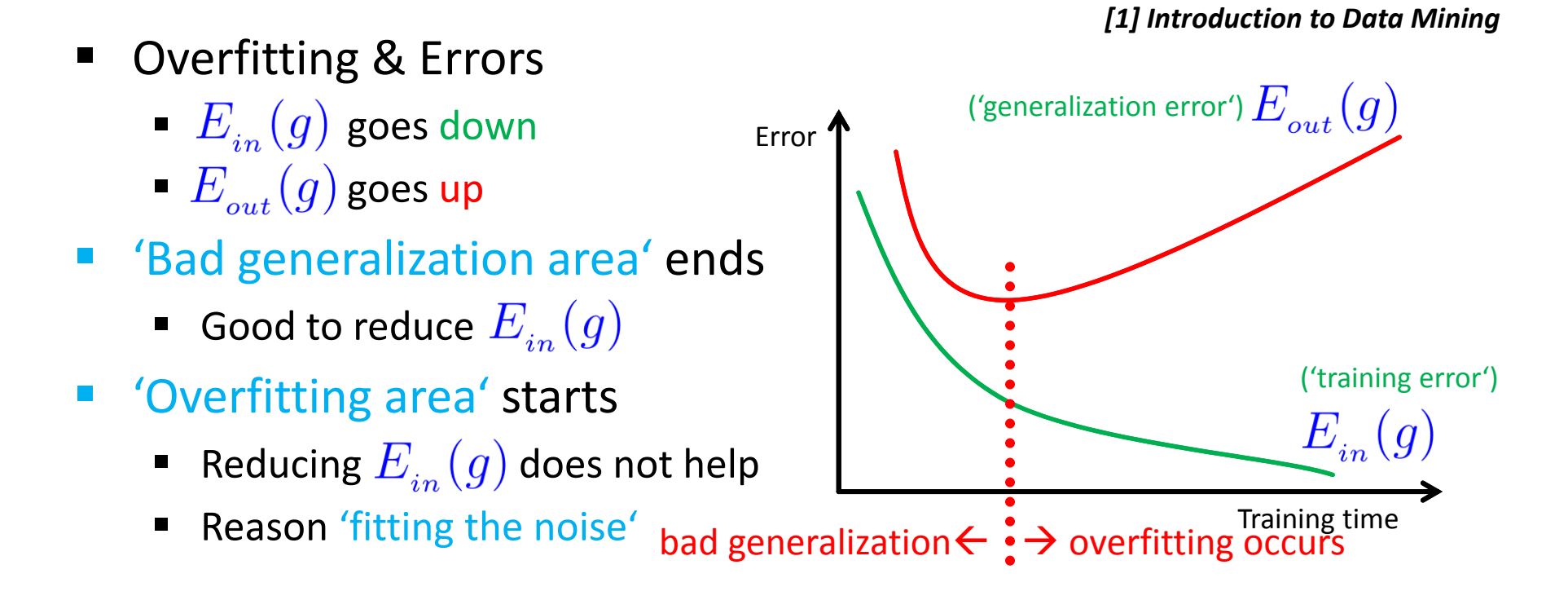

#### П **The two general approaches to prevent overfitting are (1) regularization and (2) validation**

### **Problem of Overfitting – Model Relationships**

- $\blacksquare$  Review 'overfitting situations'
	- Ξ When comparing 'various models' and related to 'model complexity'
	- $\mathbb{R}^n$ Different models are used, e.g. 2<sup>nd</sup> and 4<sup>th</sup> order polynomial
	- Same model is used with e.g. two different instances (e.g. two neural networks but with different parameters)
- $\blacksquare$ **Intuitive solution** 
	- Detect when it happens
	- 'Early stopping regularization term' to stop the training
	- $\overline{\phantom{a}}$ Early stopping method (later)

**('model complexity measure: the VC analysis was independent of a specific target function – bound for all target functions')**

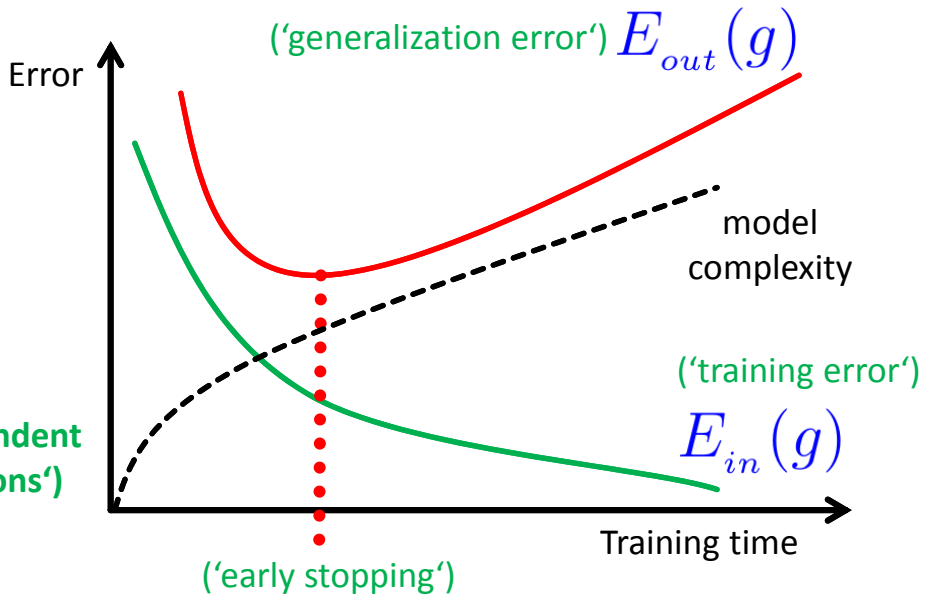

П **'Early stopping' approach is part of the theory of regularization, but based on validation methods**

### **Problem of Overfitting – ANN Model Example**

#### $\mathbb{R}^n$ Two Hidden Layers

- $\blacksquare$ Good accuracy and works well
- $\begin{array}{c} \hline \end{array}$  Model complexity seem to match the application & data
- **Four Hidden Layers** 
	- $\blacksquare$ Accuracy goes down
	- $\blacksquare$   $E_{\perp}$  (  $g$  ) goes down
	- $\blacksquare$   $E'$   $\lrcorner$  (  $a$  ) goes up
	- $\overline{\phantom{a}}$ Significantly more weights to train
	- $\overline{\phantom{a}}$ Higher model complexity

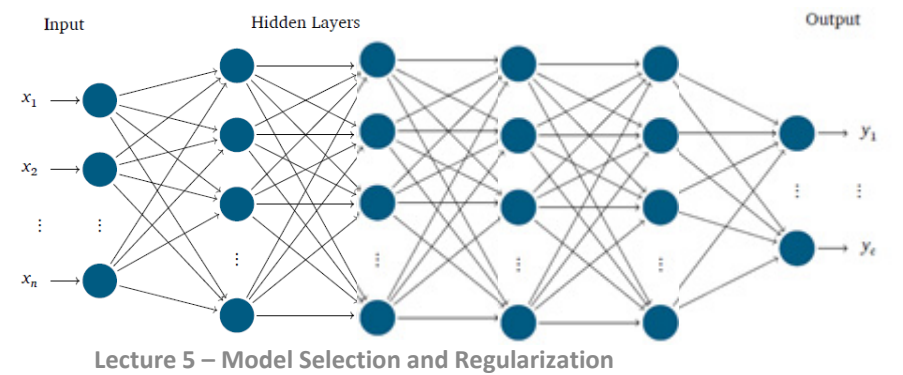

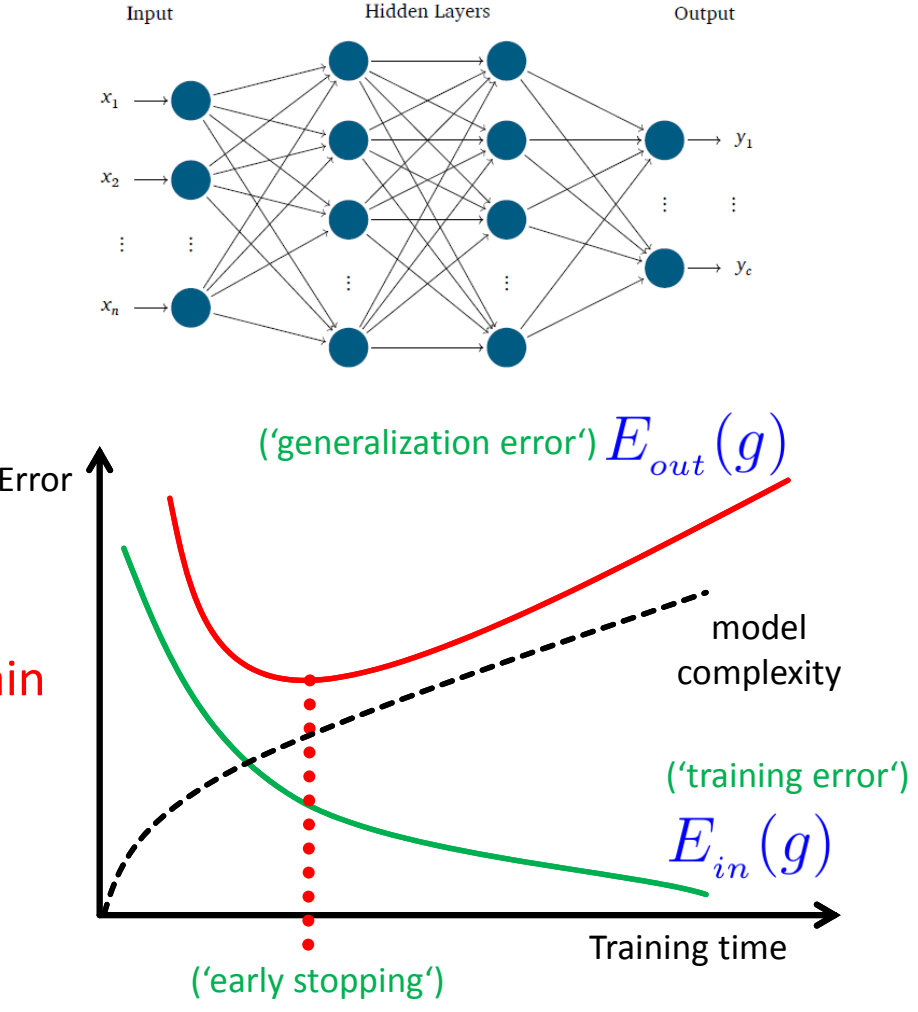

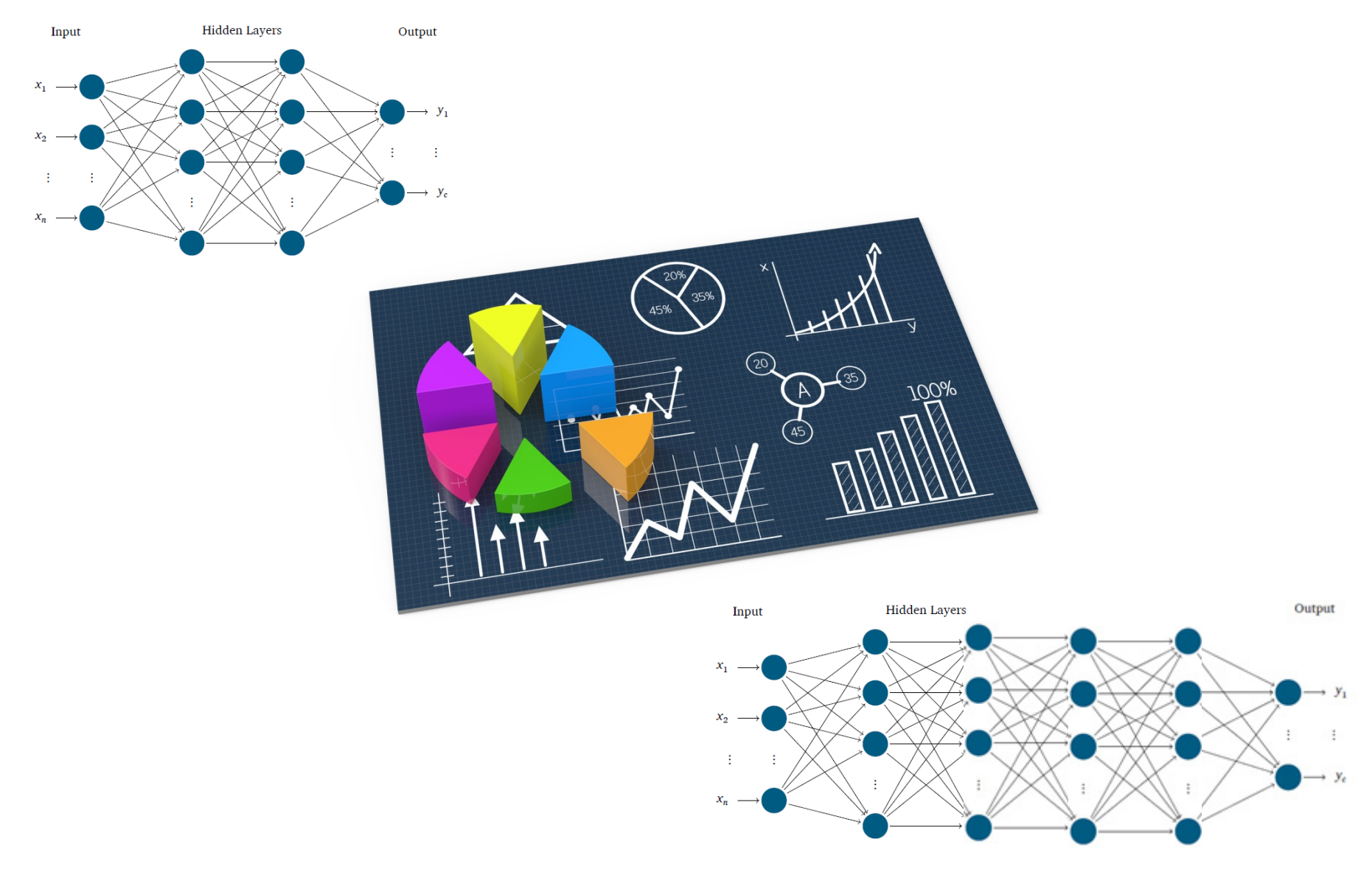

### **Exercises - Add more Hidden Layers – Accuracy?**

### **Exercises – Add more Hidden Layers – Growth Parameter**

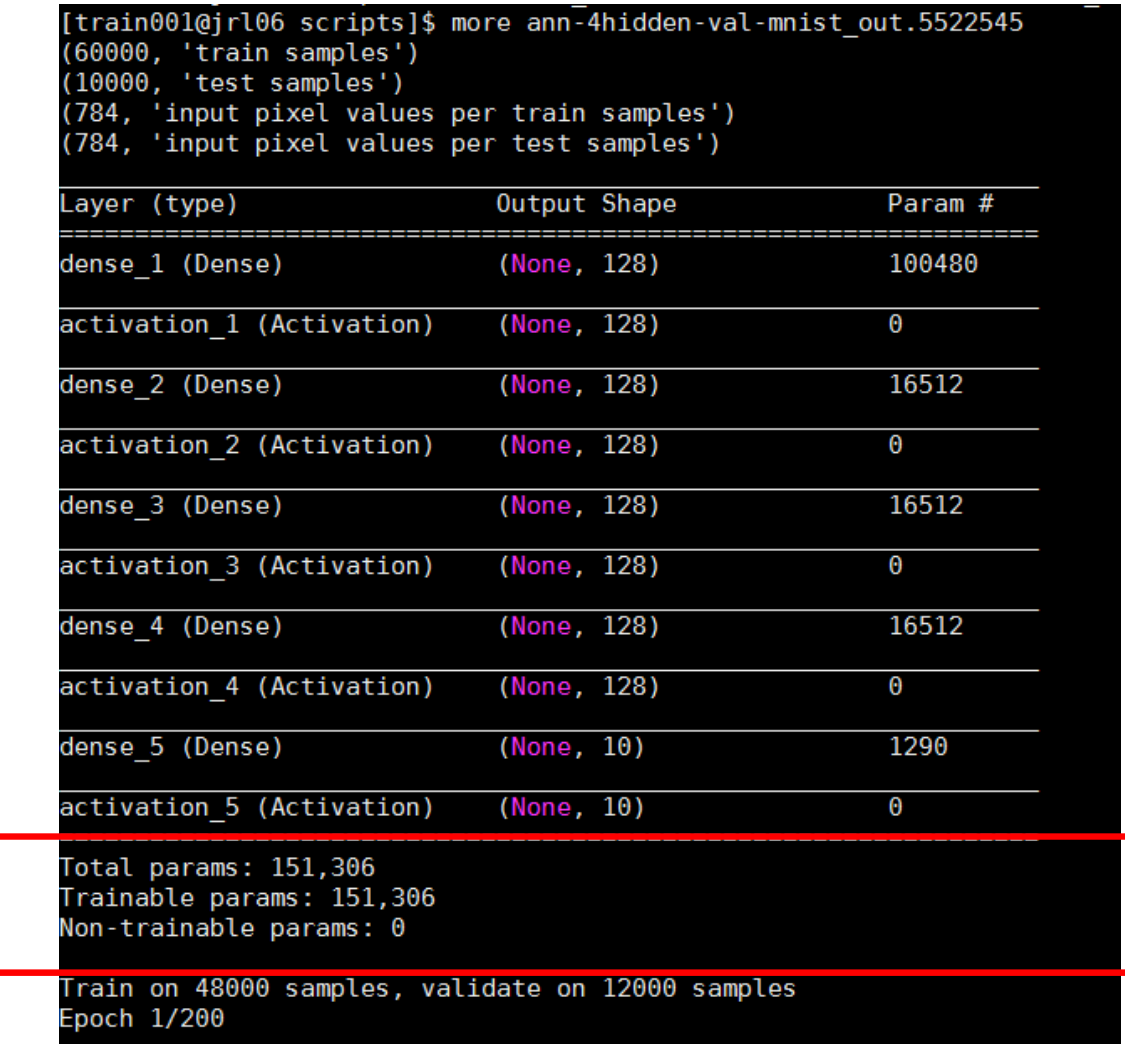

### **Exercises - Add more Hidden Layers – 4 Hidden Layers**

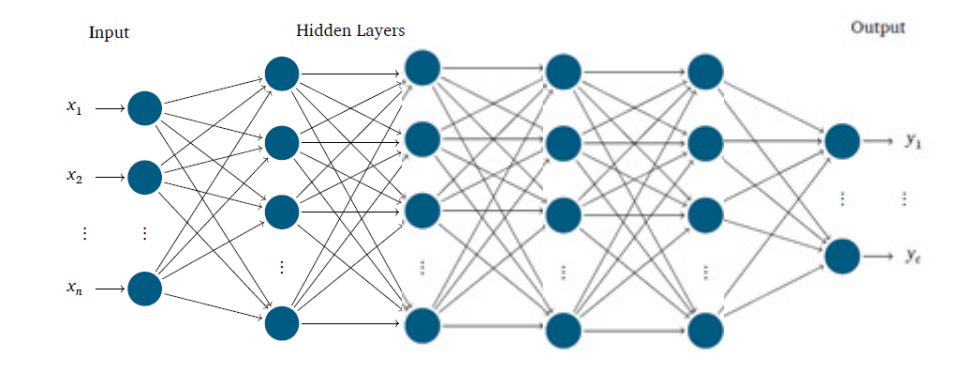

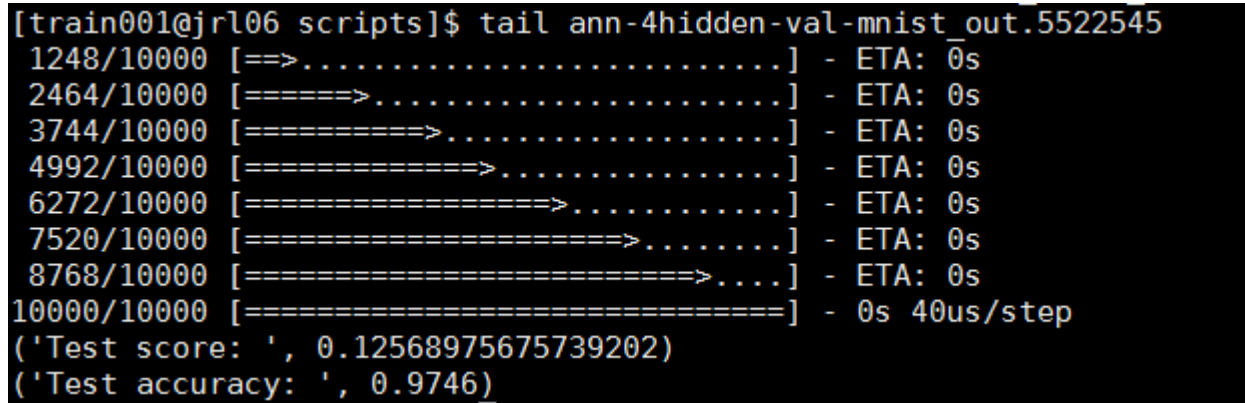

### **Problem of Overfitting – Noise Term Revisited**

- '(Noisy) Target function' is not a (deterministic) function
	- Ξ Getting with 'same x in' the 'same y out' is not always given in practice
	- $\blacksquare$  Idea: Use a 'target distribution' instead of 'target function'
	- П **Fitting some noise in the data is the basic reason for overfitting and harms the learning process**
	- П **Big datasets tend to have more noise in the data so the overfitting problem might occur even more intense**
- $\mathbb{R}^n$  'Different types of some noise' in data
	- Ξ Key to understand overfitting & preventing it
	- Ξ 'Shift of view': refinement of noise term
	- $\blacksquare$ Learning from data: 'matching properties of # data'

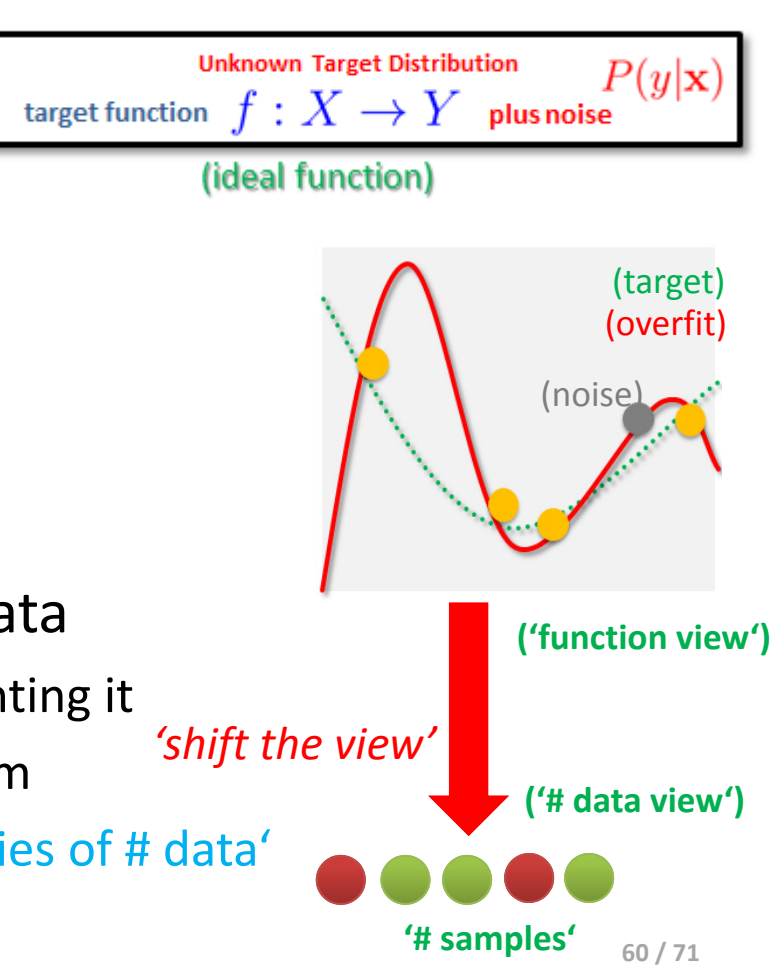

### **Problem of Overfitting – Stochastic Noise**

- ٠ Stoachastic noise is a part 'on top of' each learnable function
	- $\blacksquare$ Noise in the data that can not be captured and thus not modelled by f
	- $\overline{\phantom{a}}$ Random noise : aka 'non-deterministic noise'
	- $\blacksquare$  Conventional understanding established early in this course
	- $\blacksquare$  Finding a 'non-existing pattern in noise not feasible in learning'
- $\blacksquare$  Practice Example
	- Random fluctuations and/or measurement errors in data
	- П Fitting a pattern that not exists 'out-of-sample'
	- Ξ Puts learning progress 'off-track' and 'away from f'
- Г **Stochastic noise here means noise that can't be captured, because it's just pure 'noise as is' (nothing to look for) – aka no pattern in the data to understand or to learn from**

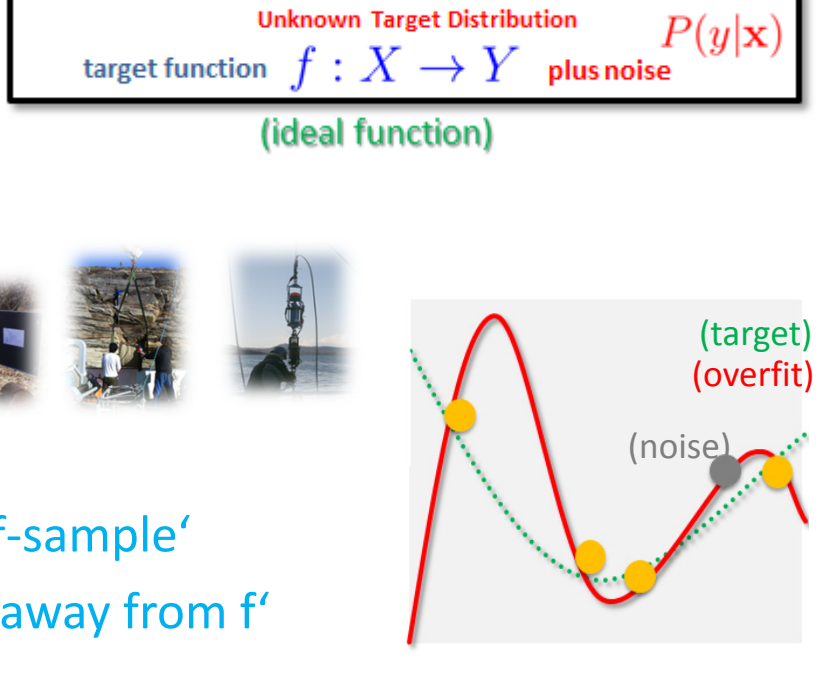

### **Problem of Overfitting – Deterministic Noise**

- Part of target function f that H can not capture:  $f(\mathbf{x}) - h^*(\mathbf{x})$ 
	- Hypothesis set H is limited so best h\* can not fully approximate f
	- $\blacksquare$ h<sup>\*</sup> approximates f, but fails to pick certain parts of the target f
	- 'Behaves like noise', existing even if data is 'stochastic noiseless'
- $\blacksquare$  Different 'type of noise' than stochastic noise
	- ٠ **Deterministic noise depends on**  $\mathcal{H}$  **(determines how much more can be captured by**
	- E.g. same f, and more sophisticated  $\mathcal{H}$  : noise is smaller<sup>\*</sup> (stochastic noise remains the same, nothing can capture it)
	- $\blacksquare$ Fixed for a given  $\bf{x}$ , clearly measurable (stochastic noise may vary for values of  $\bf{x}$ )

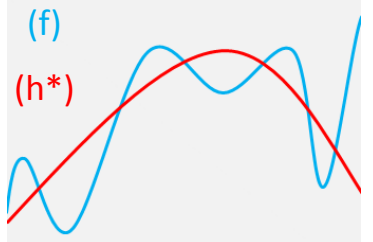

**(learning deterministic noise is outside the ability to learn for a given h\*)**

Г **Deterministic noise here means noise that can't be captured, because it is a limited model (out of the league of this particular model), e.g. 'learning with a toddler statistical learning theory'**

### **Problem of Overfitting – Impacts on Learning**

- $\blacksquare$  **The higher the degree of the polynomial (cf. model complexity), the more degrees of freedom are existing and thus the more capacity exists to overfit the training data**
- $\blacksquare$  Understanding deterministic noise & target complexity
	- $\qquad \qquad \blacksquare$ Increasing target complexity increases deterministic noise (at some level)
	- ٠ Increasing the number of data N decreases the deterministic noise
- $\mathcal{L}_{\mathcal{A}}$ Finite N case:  $H$  tries to fit the noise
	- ٠ Fitting the noise straightforward (e.g. Perceptron Learning Algorithm)
	- Stochastic (in data) and deterministic (simple model) noise will be part of it
- **Two 'solution methods' for avoiding overfitting** 
	- Regularization: 'Putting the brakes in learning', e.g. early stopping (more theoretical, hence 'theory of regularization')
	- $\overline{\phantom{a}}$  Validation: 'Checking the bottom line', e.g. other hints for out-of-sample (more practical, methods on data that provides 'hints')

### **High-level Tools – Keras – Regularization Techniques**

- П **Keras is a high-level deep learning library implemented in Python that works on top of existing other rather low-level deep learning frameworks like Tensorflow, CNTK, or Theano**
- **The key idea behind the Keras tool is to enable faster experimentation with deep networks**
- П **Created deep learning models run seamlessly on CPU and GPU via low-level frameworks**

**keras.layers.Dropout(rate, noise\_shape=None, seed=None) from keras import regularizers model.add(Dense(64, input\_dim=64, kernel\_regularizer=regularizers.l2(0.01), activity\_regularizer=regularizers.l1(0.01)))** Г **Dropout is randomly setting a fraction of input units to 0 at each update during training time, which helps prevent overfitting (using parameter rate)** Г **L2 regularizers allow to apply penalties on layer parameter or layer activity during optimization itself – therefore the penalties are incorporated in the** 

**loss function during optimization**

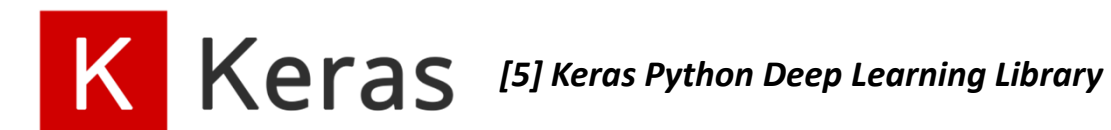

**Lecture 5 – Model Selection and Regularization**

### **Exercises – Underfitting & Add Dropout Regularizer**

- $\blacksquare$  Run with 20 Epochs first (not trained enough); then 250 Epochs
	- Training accuracy should be above the test accuracy – otherwise 'underfitting'

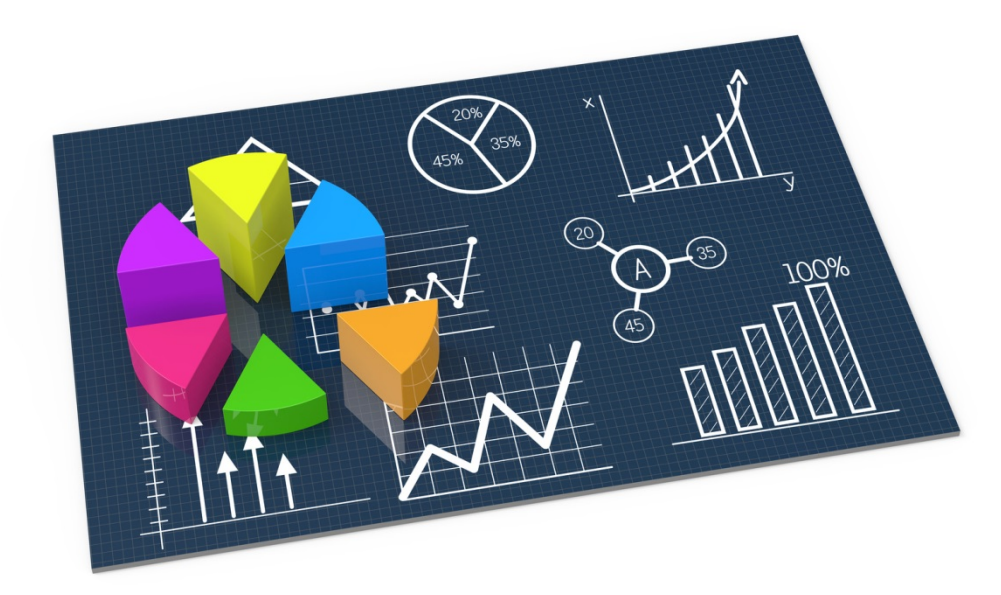

### **ANN – MNIST Dataset – Add Weight Dropout Regularizer**

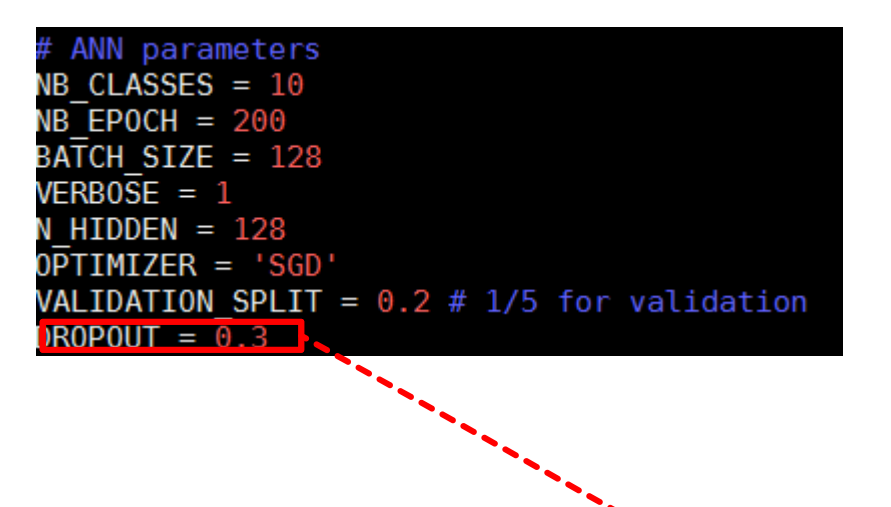

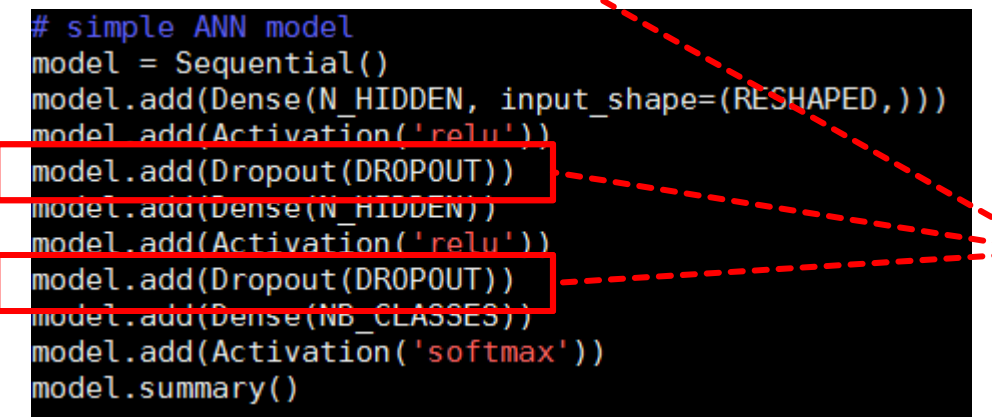

#### **(compare with CNN models, day one ~99%)**

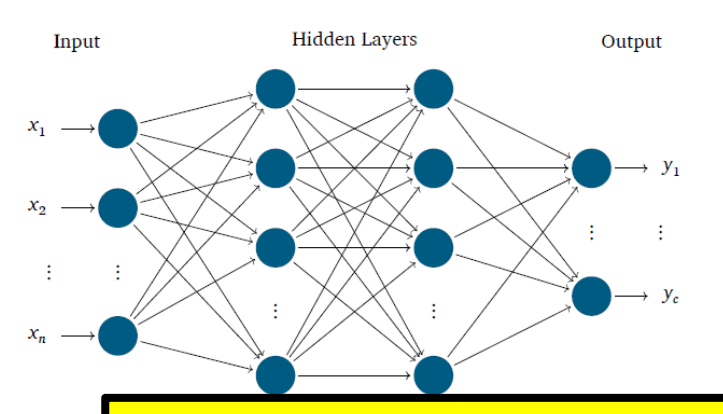

- П **A Dropout() regularizer randomly drops with ist dropout probability some of the values propagated inside the Dense network hidden layers improving accuracy again**
- П **Our standard model is already modified in the python script but needs to set the DROPOUT rate**
- $\blacksquare$  **A Dropout() regularizer randomly drops with ist dropout probability some of the values propagated inside the Dense network hidden layers improving accuracy again**

### **ANN – MNIST - DROPOUT**

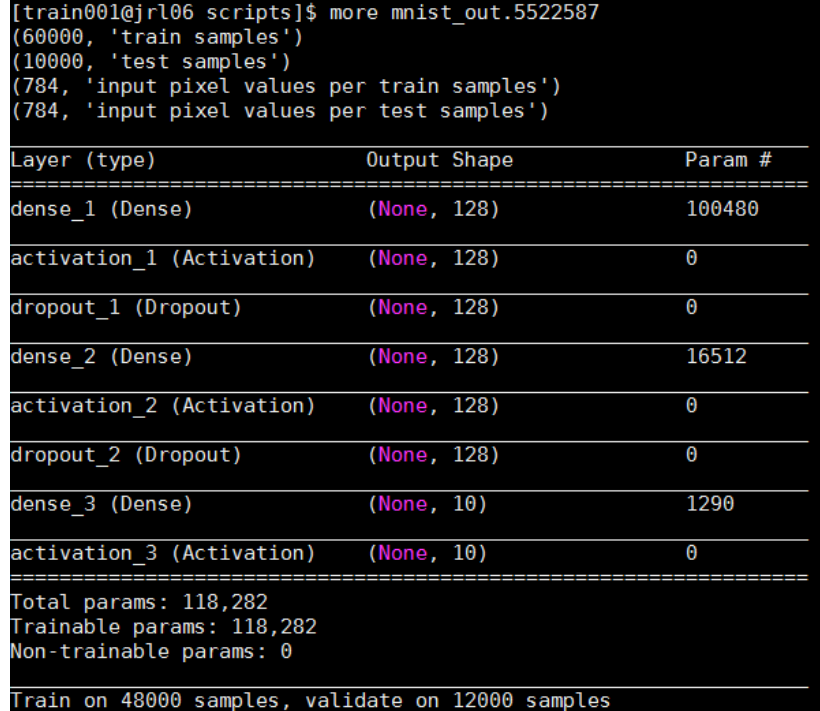

Epoch 1/200

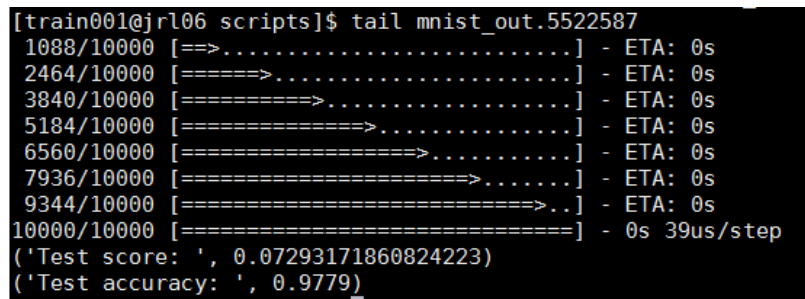

### **[Video] Overfitting in Deep Neural Networks**

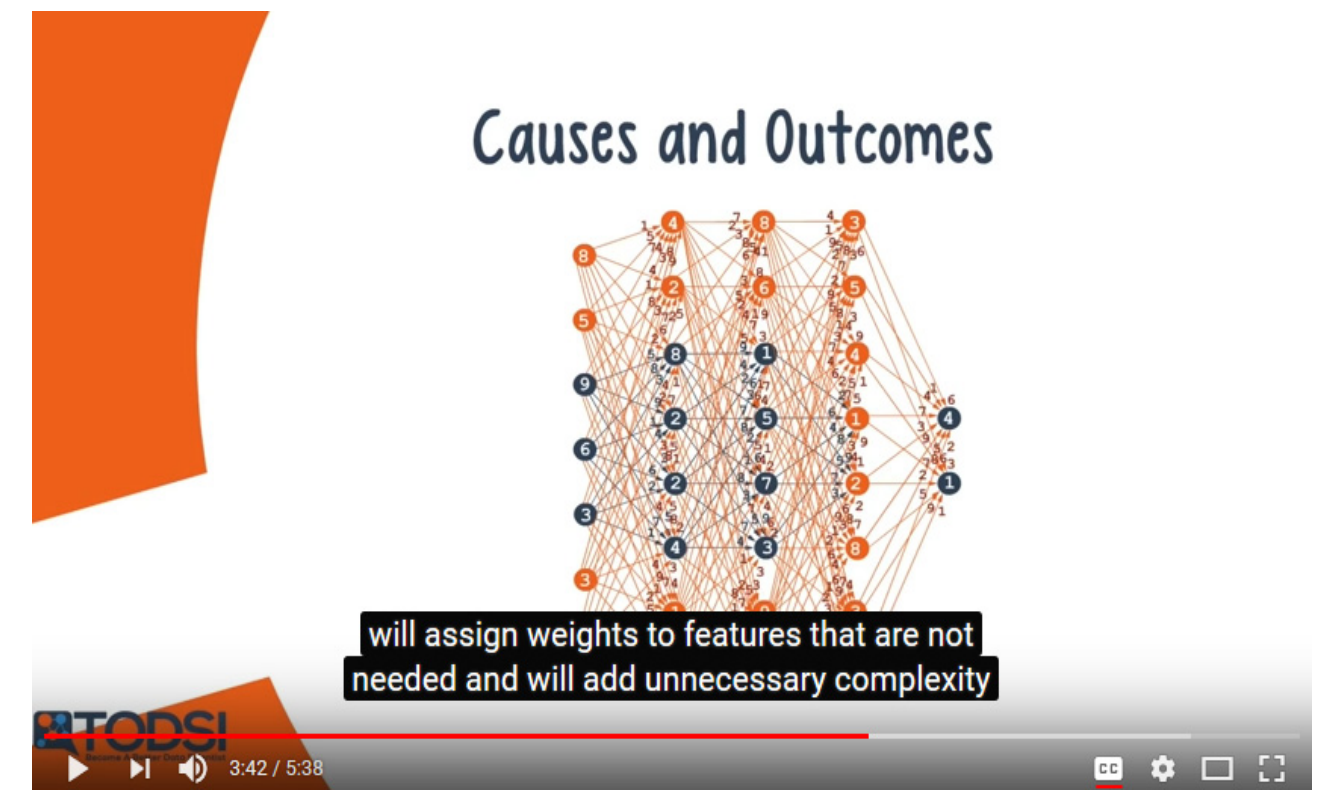

*[3] How good is your fit?, YouTube*

### **Lecture Bibliography**

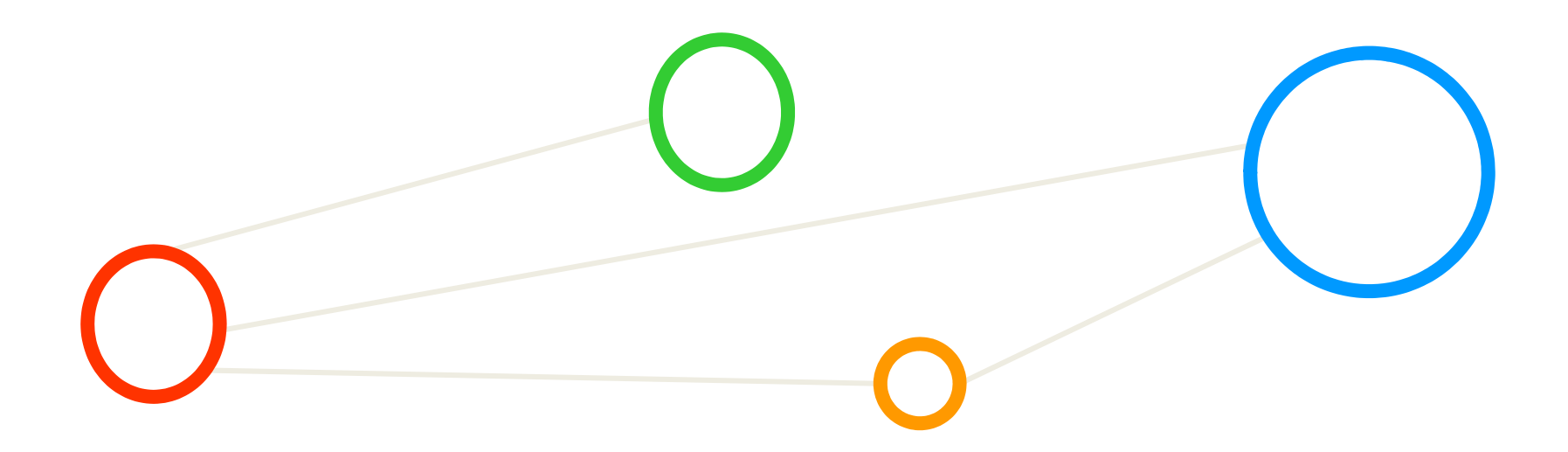

### **Lecture Bibliography**

- $\blacksquare$ [1] An Introduction to Statistical Learning with Applications in R, Online: http://www-bcf.usc.edu/~gareth/ISL/index.html
- $\blacksquare$  [2] Keras Python Deep Learning Library, Online: https://keras.io/
- $\blacksquare$  [3] YouTube Video, 'How good is your fit? - Ep. 21 (Deep Learning SIMPLIFIED)', Online: https://www.youtube.com/watch?v=cJA5IHIIL30
- $\blacksquare$  [4] YouTube Video, 'Overfitting and Regularization For Deep Learning | Two Minute Papers #56', Online: https://www.youtube.com/watch?v=6aF9sJrzxaM

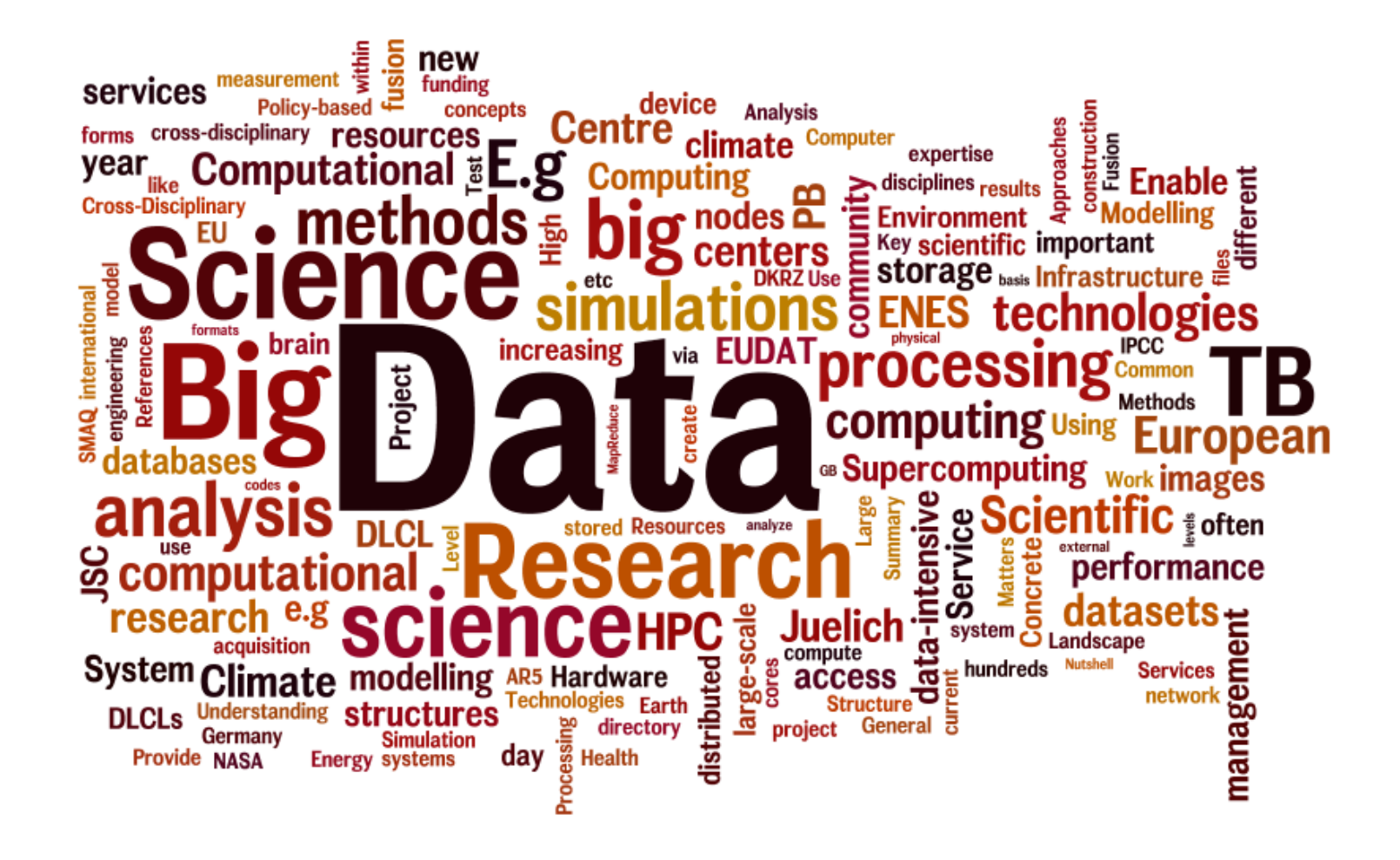